# 技術室年報

2022 年度(2022.4~2023.3)

独立行政法人 国立高等専門学校機構 小山工業高等専門学校 教育研究技術支援部 技術室

# <span id="page-2-0"></span>2022 年度技術室年報の発刊によせて

教育研究技術支援部長 田中 昭雄

教育研究技術支援部技術室は小山高専の機械工学科・電気電子創造工学科・物質工学科・建築 学科における技術教育・研究活動の支援を業務とし、各分野に技術職員の専門的な知識や技能は 本校の技術教育・研究活動に欠かせないものとなっています。

2020年から2021年にかけて新型コロナの大流行によって、授業のほとんどがオンライ ンで実施されました。一方このような状況にあっても、高専の特色である実験・実習等の実技科 目については、学生達に専門的な実体験を通して技術を習得してもらうことが重要となります。 そのため、技術室における実験・実習や研究活動の支援については、授業担当教員との連携を図 り、作業の安全対策に加え新型コロナ感染予防を含めた授業の創意工夫に大きく貢献してきまし た。

さて、この技術室年報は2022年4月以降、技術室における一年間の様々な活動や取り組みに ついて掲載したものです。新型コロナの収束にともない技術室の活動も活発化しており、学校現 場におけるモノづくり教育におけるユニバーサルデザイン、法律改正に伴う作業環境の改善、ネ ットワーク技術を利用した教材の開発、情報セキュリティを強化した学内ネットワークの再構築、 文理境界領域にまたがる化学実験の開発等、技術職員による高専ならではの独創的な報告が含ま れております。これらの多岐にわたる取り組みは、将来、技術者を目指す学生達にとって貴重な 知識となり、役立つものと考えられます。さらには公開講座や地域企業との共同研究の支援等に も関わり、地域への教育文化および研究の支援活動にも積極的に活用されるものと思います。

これからも技術職員の専門的な知識や技能は、学内のみならず企業との共同研究や、公開講座・ 出前授業とともに新たな展開にも期待しています。ぜひ年報をご一読いただき技術室職員の活動 を深くご理解いただきたく存じます。

今後も小山高専の発展に本校技術室は高度化するニーズに応えつつ貢献してまいります。 皆 様からのより一層のご理解とご支援ご協力をいただければ幸いです。

i

# その過程はつらく楽しい

#### 技術長 出川 強志

<span id="page-3-0"></span>この技術室年報は、小山高専の教育・研究における技術的支援業務を行う教育研究技術支援部 技術室の 2022 年度(2022 年 4 月 1 日から 2023 年 3 月 31 日)の活動の主要部分をまとめたも のです。

covid-19 の五類移行を受け、徐々に生活が以前の形態に戻りつつあると感じています。もちろ んコロナ感染はいまだ終息を得ていませんから、完全にコロナ以前の元の形に戻ることではなく、 コロナ感染症の影響を織り込み済みの形で生活や業務形態が変化していると思います。

環境の変化に対応して自身が変化することは、受動的な側面がありますが、その変化を恐れな い姿勢は、思いもよらぬ新しいものを生み出すこともあり、またそれまであったものより優れた ものが造りだされることもあります。新しいもの、優れたものを生み出す過程は失敗の連続で大 変に苦しいことではありますが、常に自分の知識、技術力、体力、知力が試される経験はこの上 なく楽しいものであると思います。

また最初の発想の種は個人の頭の中にあっても、新しいものが形作られる過程は様々な人との 協働、集合知の中で磨き上げられていくものでもあります。それは各々個人が、一つの目的に向 かって互いの持っているものを出しあって新しく優れたものを創出することであり、そのような ものづくりを高専は大事にしてきました。その中で働く技術職員は、常に自らの技術分野におい てパイロット(水先案内人)を目指してもらいたいと思います。

また 2022 年度は科研費奨励研究の採択が 1 件あり、これらの要旨は本年報に記載しました。

これからも小山高専技術室は教育研究技術支援部長、教育研究技術支援部運営委員の方々とと もに、学校の教育研究技術支援に尽力してまいります。皆さんのご指導、ご鞭撻の程をよろしく お願い致します。

限りない失敗の連続から最後には新しいものを作り出すことは先人たちが通ってきた道であり ます。その過程はとてもつらいですが、この上なく楽しいと思います。

ii

# 技術室年報 目次

<span id="page-4-0"></span>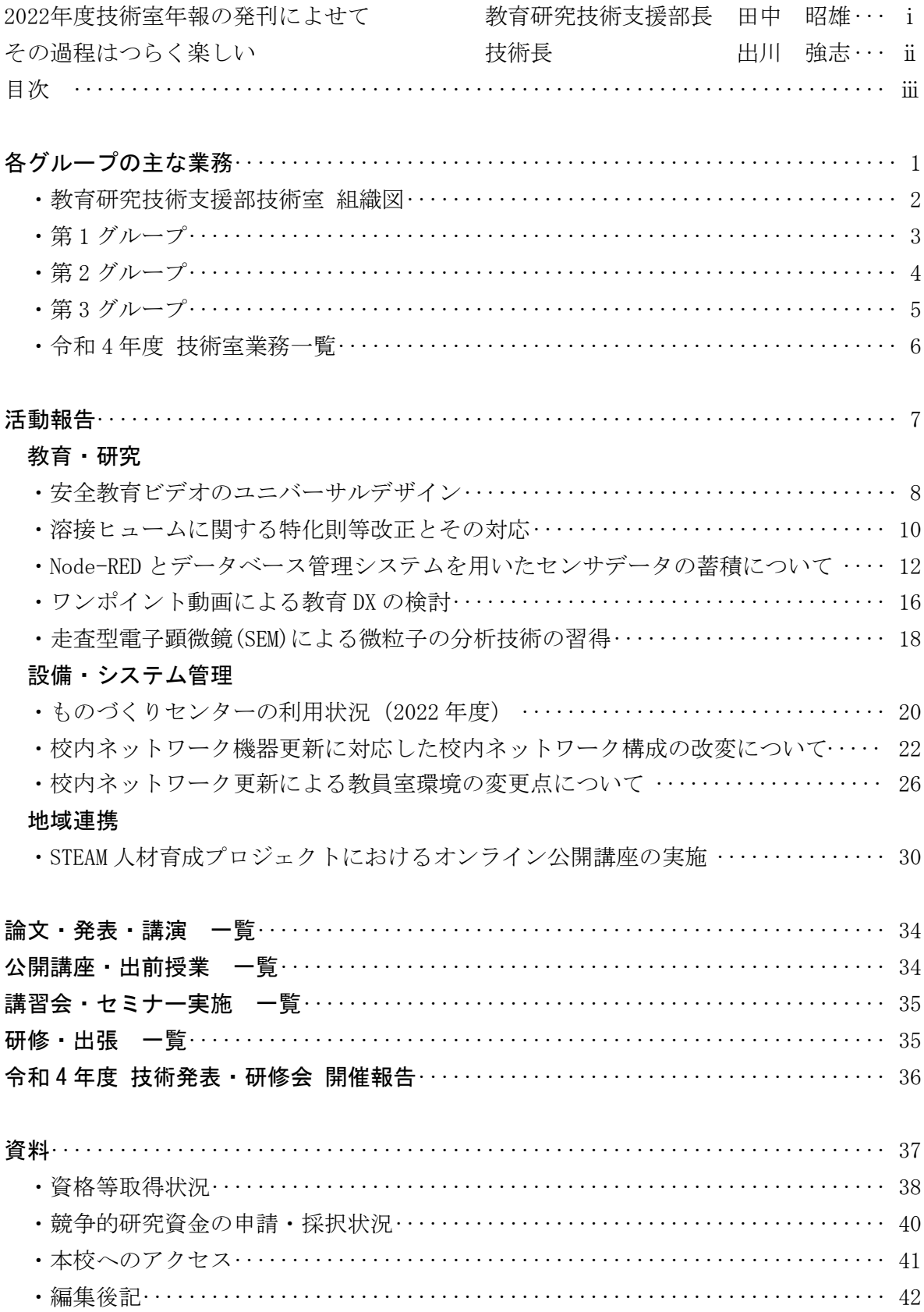

# <span id="page-6-0"></span>各グループの主な業務

# 教育研究技術支援部技術室 組織図

<span id="page-7-0"></span>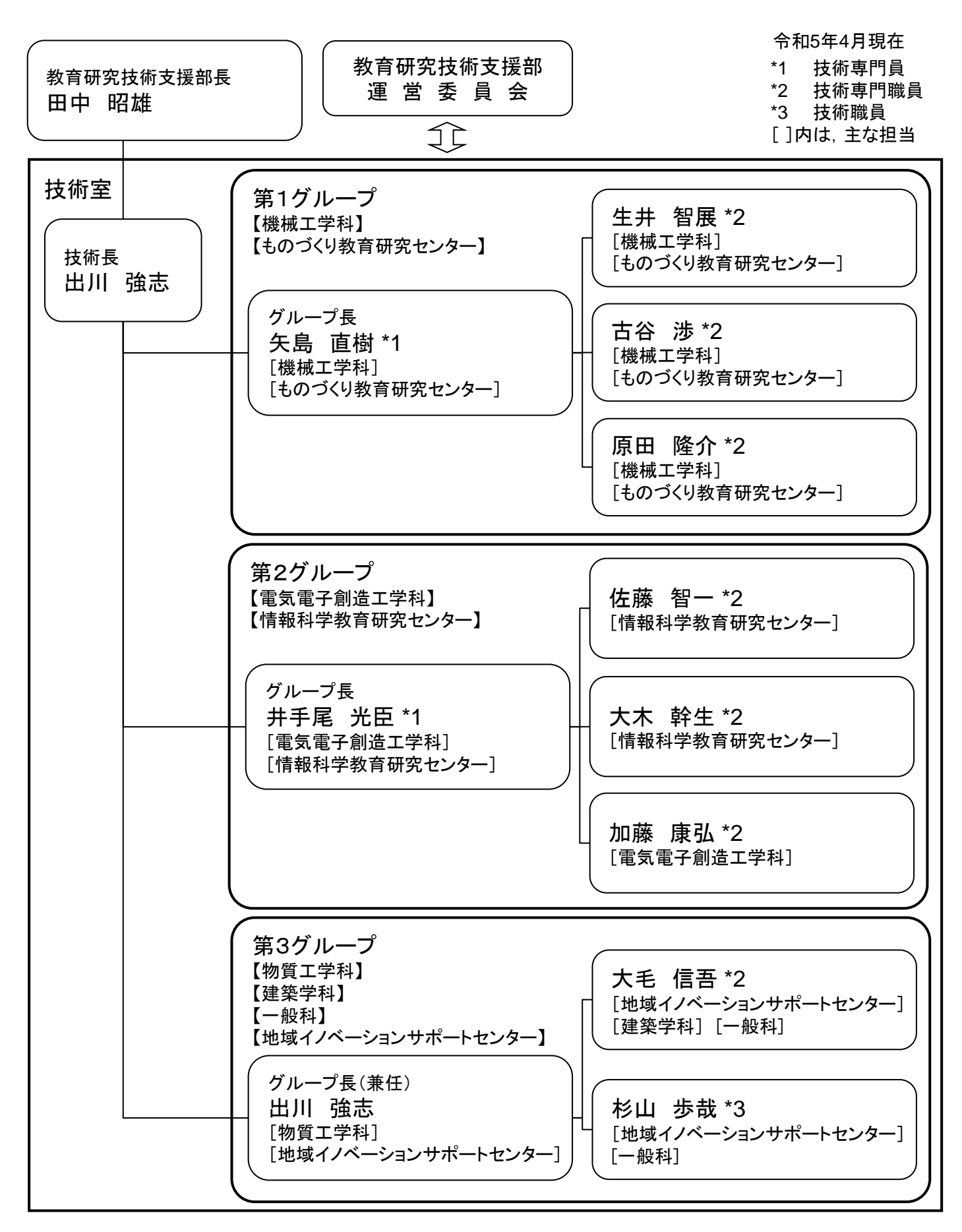

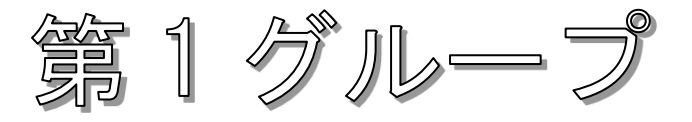

# <span id="page-8-0"></span>第1グループ スタッフ

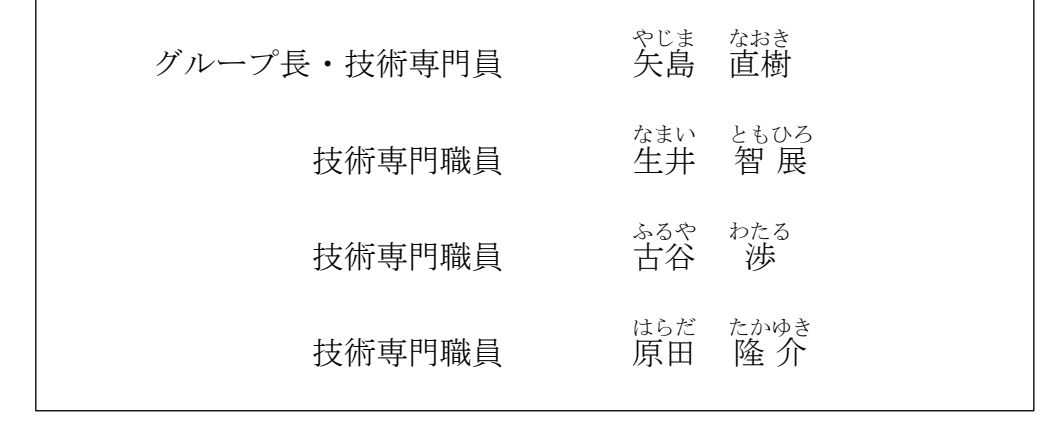

# 第1グループの主な業務

令和 5 年 4 月現在

- 機械工作実習・機械工学実験における技術指導
- 電気電子創造工学実験における技術指導
- 輪講・卒業研究・特別研究における技術支援
- 学生の課外活動に対する技術支援
- ものづくり教育研究センター設備の保守管理
- 機械工学科ミクロ計測室機器の利用における技術支援
- 学内からの製作依頼業務
- 公開講座・地域連携活動の実施
- 技術研修・共同研究の実施
- ものづくり技術・教育技術等の研究、改善、継承、保存

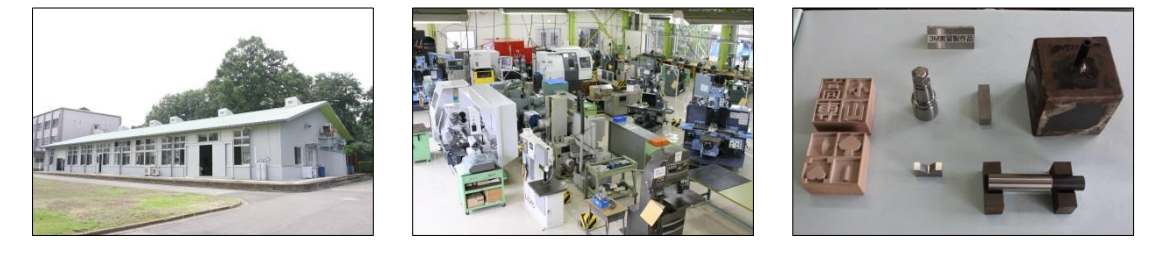

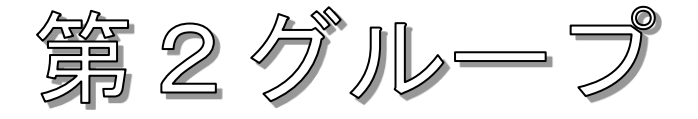

# <span id="page-9-0"></span>第2グループ スタッフ

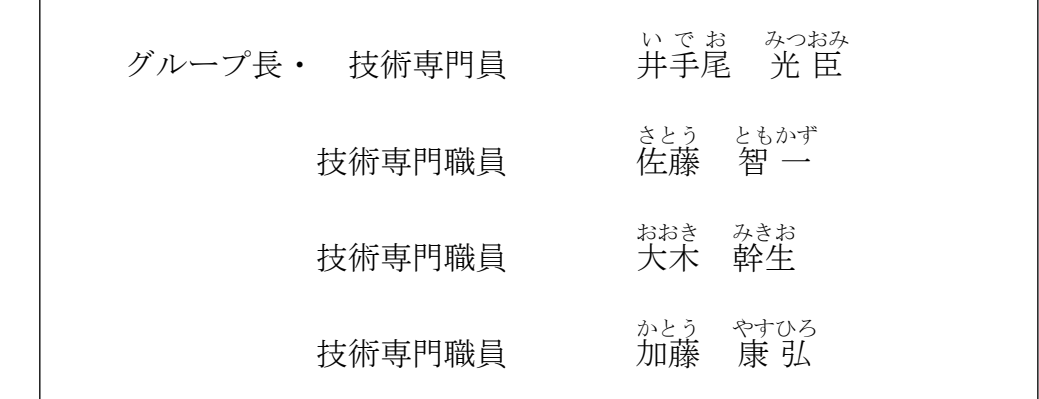

# 第2グループの主な業務

令和 5 年 4 月現在

- 雷気雷子創造工学実験における技術指導
- プログラミング演習における技術指導
- 情報科学教育研究センター公開講座における講師および技術指導
- 実験室における実験装置、測定器、電子工作工具、電子部品等の維持管理
- 学内ネットワークにおけるサーバおよびネットワーク機器の運用・維持管理
- 情報科学教育研究センターの教育用計算機システムの運用・維持管理
- 情報科学教育研究センターの管理
- 高等専門学校情報処理教育研究委員会に関する業務
- 情報セキュリティに関する業務

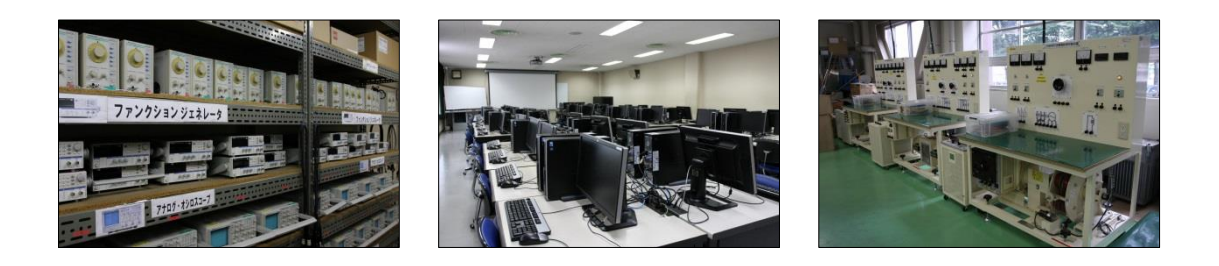

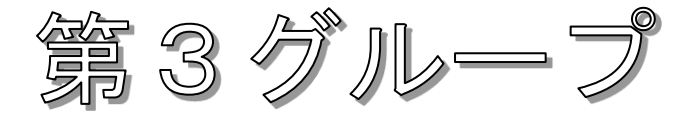

# <span id="page-10-0"></span>第3グループ スタッフ

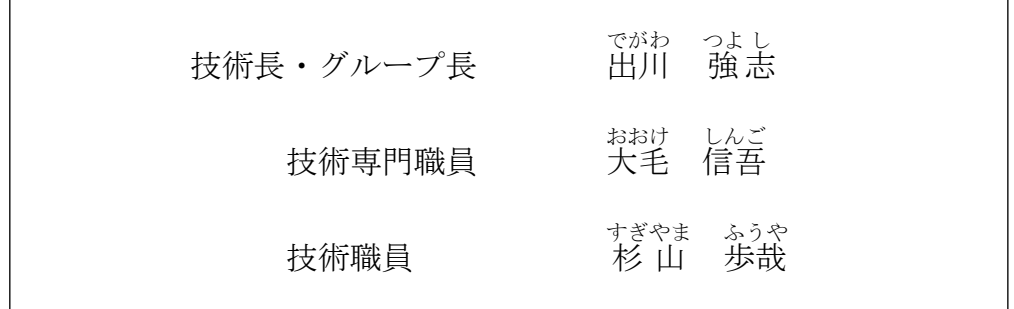

# 第3グループの主な業務

● 一般科における業務

- ・ 学生実験の指導、実験テキスト製作補助
- ・ 新規実験装置・部品・材料等の資料収集や組み立ての共同作業、また市 販品のない場合は共同で作成
- ・ 実験用消耗品の補充、実験室の整理及び設備の保守・点検・補修
- ・ その他一般科に関する技術的業務全般
- 建築学科における業務
	- ・ 建築測量技術指導
	- ・ CAD・VBA 指導補助
- 物質工学科における業務
	- ・ 化学実験における技術指導
	- ・ 実験室の管理、測定機器の使用及び保守管理
	- ・ 研究業務
- 地域イノベーションサポートセンターにおける業務
	- ・ 設備の保守管理
	- ・ 研究業務(センター機器を用いた測定等)

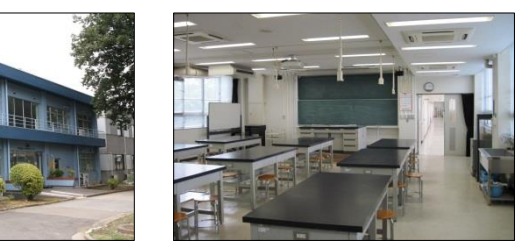

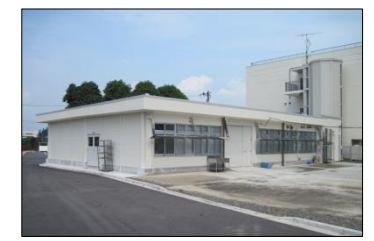

令和 5 年 4 月現在

# 令和4年度 技術室業務一覧

<span id="page-11-0"></span>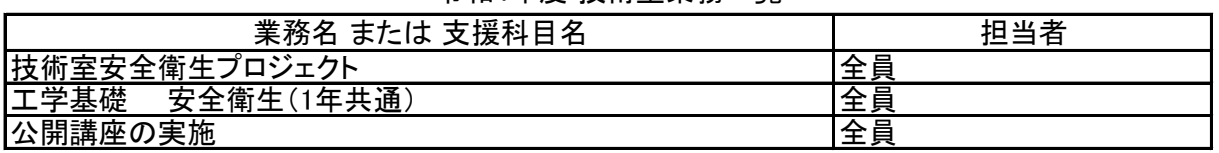

第1グループ

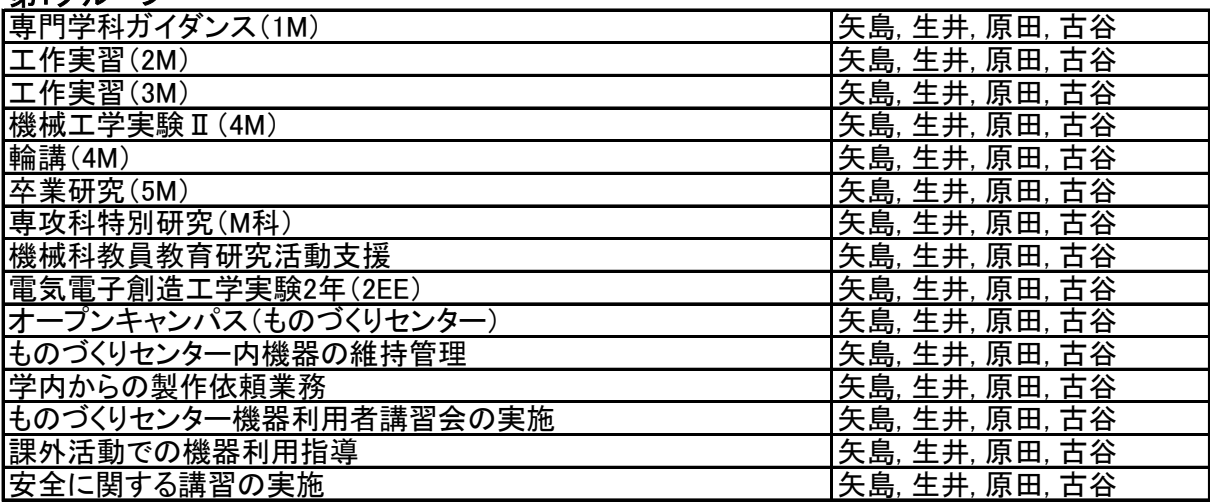

# 第2グループ

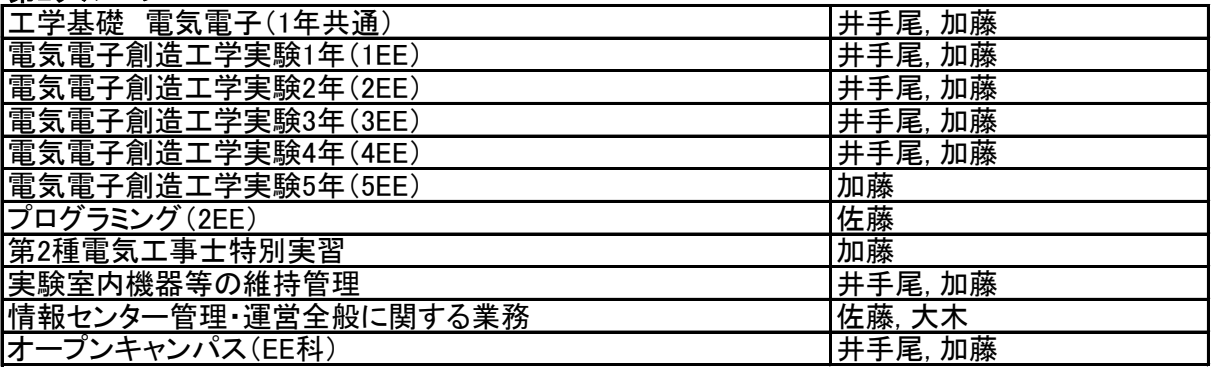

# 第3グループ

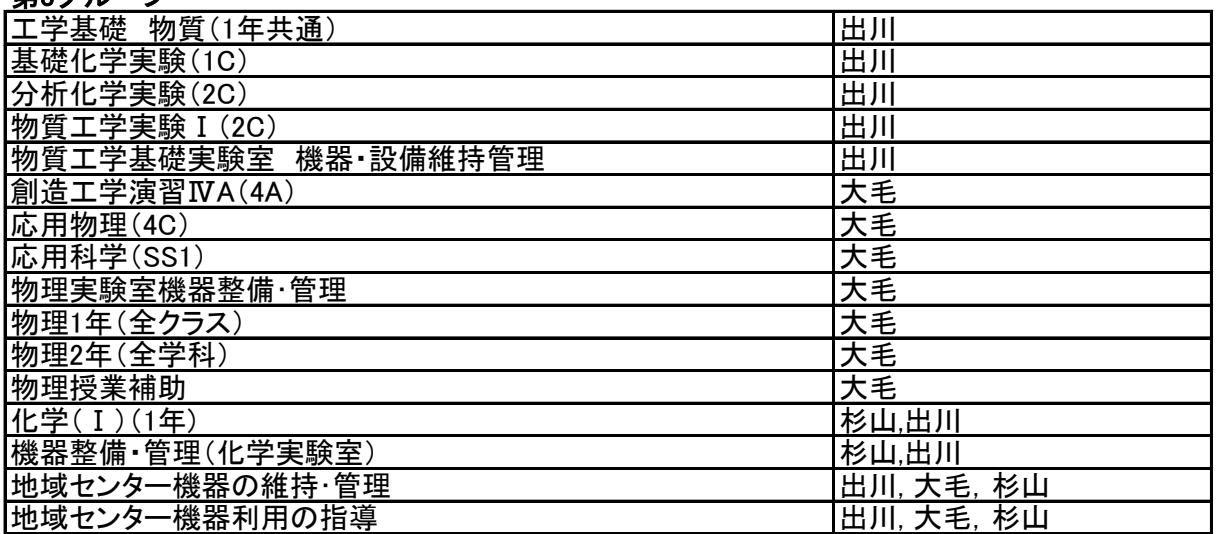

# <span id="page-12-0"></span>活動報告

教育・研究

設備・システム管理

地域連携

論文・発表・講演 一覧

公開講座・出前授業 一覧

講習会・セミナー実施 一覧

研修・出張 一覧

令和4年度 技術発表・研修会開催報告

# <span id="page-13-0"></span>安全教育ビデオのユニバーサルデザイン

生井 智展\*1

#### 1. はじめに

技術室では、学科共通科目、工学基礎で使用す る安全教育ビデオの教材開発を行ってきた。これ までに各方面で好評を得ている。今回、聴覚障害 のある学生が入学し、授業全般においてデジタル 補聴援助システム(ロジャー)を使った対応が必 要となった。安全教育ビデオについても、改善の 必要があった為、その授業方法の検討と対策を実 施した。その結果の報告を行う。

#### 2. デジタル補聴援助システム

補聴器や人工内耳を装用しても、話し相手との 距離が遠い、騒音、反響音がある、複数人との会 話などで、言葉の聞き取りが難しい場面があると 言われている。ロジャーは、話し相手が使用する 送信機(ワイヤレスマイク)と聞き手が使用する 受信機(補聴器・人工内耳)から成り立つシステ ムで、言葉の聞き取りが難しい環境でもクリアに 聞こえが可能になる。1)

授業で使用できるロジャーは、学生が所有する 1 台のみである。

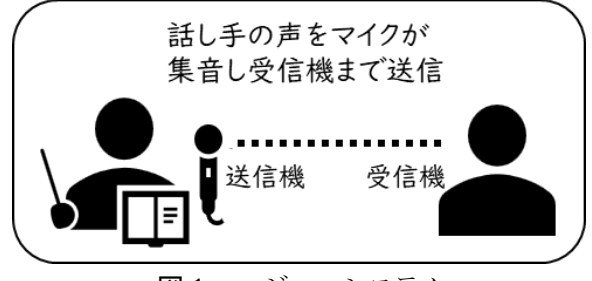

図1 ロジャーシステム

#### 授業対応

#### $3.1$ 改善案の策定

現状の授業方式として、約 40 人の学生が一斉 に、スクリーンに映し出されるビデオを視聴しな がら途中、教員の説明も聞き、その後演習問題を

解答する流れである。

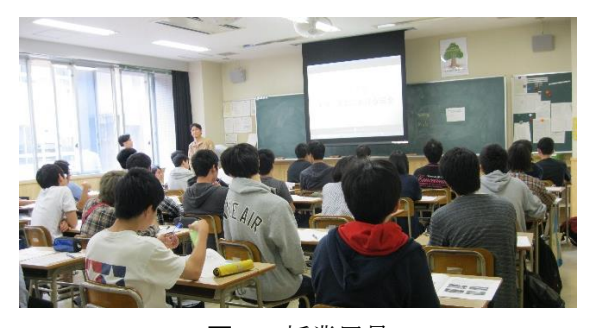

図2 授業風景

今回のポイントとしては、ビデオの音声と教員 の声をどのようにロジャーと連携させるかであっ た。そこで、学生への質問とその回答を踏まえた 対策案を打ち出して行った。

一つ目に、ワイヤレスマイクにビデオを再生す る PC の音声をライン入力する方法。これについ ては、PC へ接続してしまうと教員の声が 1 本し かないマイクで拾えなくなってしまう。二つ目に、 スピーカーにワイヤレスマイク近づけて音声を拾 う方法。これについては学生に確認すると、音声 が聞き取りにくいという意見であった。最後にビ デオに字幕を付ける方法。これについては、学生 に確認すると問題ないという意見であった。

これらを総合して、ビデオに字幕をつける案で 進めて行く事にした。

#### 字幕作成の課題と対策  $3.2$

字幕に関しては、アフレコで使用した原稿をそ のまま入力して行くことにした。通常の方法では、 動画編集ソフトを使用し、音声と同期した字幕を 入力するが、このタイミングを合わせるのにとて も時間を費やす事がわかっている。

合計 40 分の動画に字幕をつける効率的な方法 を調査したところ、Microsoft Stream でキャプシ ョン自動生成という機能を使い、自動的に字幕を 付けられることがわかった。

\*1 小山工業高等専門学校 教育研究技術支援部 技術室 第1 グループ

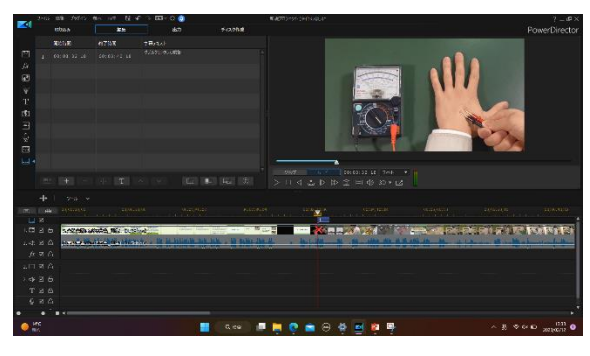

図3 動画編集ソフト

#### $3.3$ キャプション自動生成の方法

手順として、Microsoft Stream (クラシック)を 立ち上げる。次に作成からビデオのアップロード を選び、動画をアップロードする。次にオプショ ンを開き、キャプションの自動生成にチェックを 入れておく。アップロードの処理が終わると公開 を行う。アップロードしたビデオを開き、しばら くすると、字幕が生成される。字幕の内容に修正 の必要があれば、トランスクリプトを編集すると 修正が行える。2)

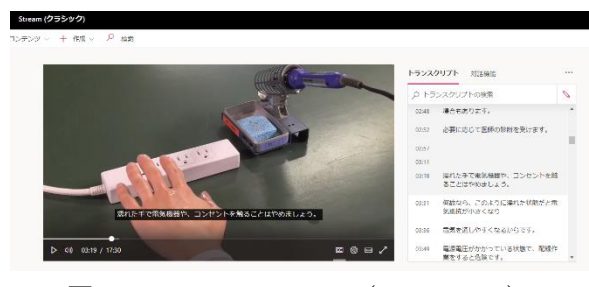

図4 Microsoft Stream (クラシック)

字幕の自動生成の精度を調べると 17 分間の再 生時間の中で、句読点を除いた約 2000 文字中、40 文字の修正が必要であった。率にすると 2%の修 正になり、高い精度と言える。結果的に修正の時 間も少なくて済むので、効率的な作業ができた。

#### $3\,4$ オフラインでの字幕使用

Microsoft Stream は、オンライン上で字幕が表 示できる仕様である。そのため、授業での使用の 際、通信トラブルなどが発生した場合、進行でき ない恐れがある。

そこで、オフラインでも字幕が使用可能な方法 として、Stream の機能にある WebVTT(Web Video Text Tracks)ファイルのダウンロードを実行し、そ の字幕に関するファイルと動画を同じフォルダ内

に収めておく事で、Windows の標準搭載動画プレ ーヤー上で字幕を選択すると、Stream の字幕と同 じ内容で表示する事ができる。

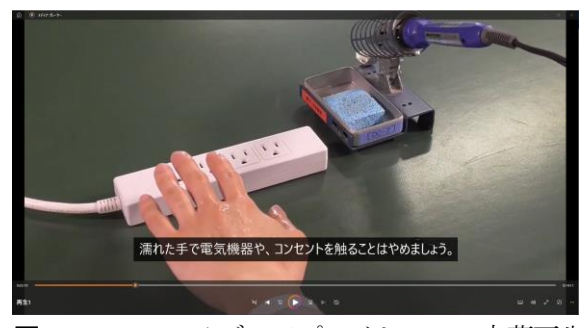

図5 Windows メディアプレイヤーでの字幕再生

#### $\overline{4}$ 実施結果

聴覚障害の学生も他の学生と同じ教室で授業を 実施した。なお、字幕の付いた動画は対象の学生 のみノート PC 上で、スクリーンで上映している 動画とほぼ同じタイミングで再生する事にした。

授業は滞りなく進行し、演習問題も十二分に解 答していた。終了後に学生に動画について確認し たところ、「問題ありませんでしたと」の意見があ った。

#### $5<sub>1</sub>$ まとめと今後

制度や技術が発達し、障害を持っていても通常 の授業を受けられる環境づくりが進み、それらに 自ら参加できたのは、良い経験となった。しかし、 環境を改善するために、資金、時間を費やす必要 もあり、それらも解決しなければユニバーサルデ ザインの普及はないと考える。今回、「PC 音源を 受信機に送る機器が購入できれば、字幕は必要な かった」、「キャプション自動生成機能がなければ このような対応はもう、したくないと考えた」、か もしれない。

今後も教育機関の技術者として、ユニバーサル デザインを検討するにあたり、その状況において 最適な技術的解決ができるよう行動して行きたい。

#### 参考文献

- 1) フォナック:ロジャーカタログ, pp1 (2022.7)
- 2) Microsoft:Stream ドキュメント Microsoft 2023, https://learn.microsoft.com/ja-jp/stream/ (2023.2.20)

# <span id="page-15-0"></span>溶接ヒュームに関する特化則等改正とその対応

古谷 渉\*1

#### 1. はじめに

執筆者は現在、ものづくり教育研究センターで 溶接実習支援に従事している。

金属アーク溶接作業等で発生する「溶接ヒュー ム」について、健康障害を及ぼす恐れがあること が明らかになり、特定化学物質障害予防規則(特 化則)や労働安全衛生法(安衛法)施行令等が改 正され、2021年(令和3年)4月1日より施行、適用 となった。これらの対応のため、人事部署の指示 により行った活動を報告する。

#### $2<sub>1</sub>$ 求められる措置

今回の特化則等改正により実施を求められる措 置は以下の通りである。項目(2)のフィットテス トの実施義務発生日がJIS改正のため2023年4月1 日に延期された(経過措置により2023年度内に実 施すれば問題ない)以外は全て、すでに実施が義 務化されている項目である。

#### (1)全体換気装置による換気等

(特化則第38条の21)

- (2)溶接ヒュームの測定、その結果に基づく呼吸用 保護具の使用及びフィットテストの実施等(特化 則第38条の21)
- (3)清掃等の実施(特化則第38条の21)
- (4)特定化学物質作業主任者の選任と業務の実施 (特化則第27条、28条)
- (5)特殊健康診断の実施等(特化則第39条~42条)
- (6)その他必要な措置(安衛則及び特化則)
	- 実施内容  $3<sub>1</sub>$

上記項目に対応して実施した主な措置を挙げる。

(1)(4)換気装置等の1か月内ごとの点検といった、 特定化学物質作業主任者による業務の実施 人事部署指示に基づき、作業主任者資格を得る ため、2021年8月にセンター担当職員1名が外部教

\*1 小山工業高等専門学校 教育研究技術支援部 技術室 第1 グループ

育機関にて「特定化学物質及び四アルキル鉛等作 業主任者講習」を受講し修了した。そして、早速 局所排気装置点検簿を作成し、2021年半ばより1月 1回以内の装置点検を開始した。

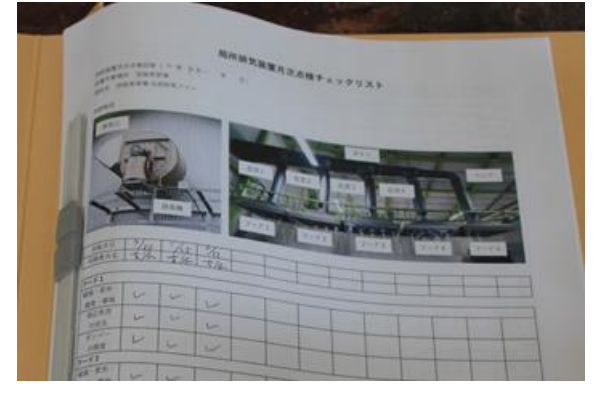

図1 作成した点検簿

### (2)溶接ヒュームの測定、その結果に基づく呼吸用 保護具の使用及びフィットテストの実施等

2022年2月に、1回目の溶接ヒューム濃度測定 (サンプラー測定)を実施した。その結果、濃度 が0.26mg/m<sup>3</sup>と基準値を超えたため、換気装置風 量増加やヒューム拡散のための扇風機調達など の対策を行った。その結果、2022年9月実施の再 測定で、濃度を0.01mg/m<sup>3</sup>まで低減させることが でき、これまで溶接作業で使用していたDS2使 い捨て防じんマスクを引き続き使用できること を確認した。

なお、フィットテストの実施は2023年夏を予 定している。

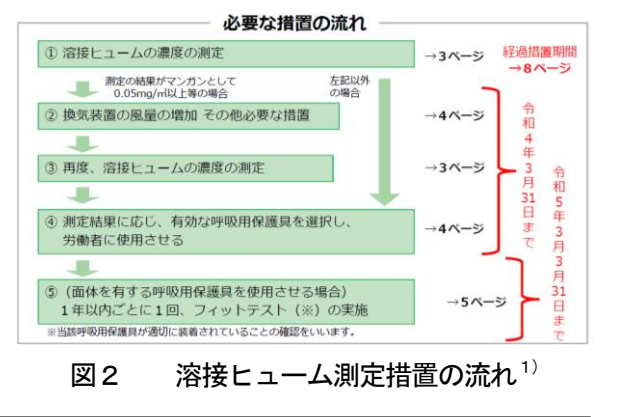

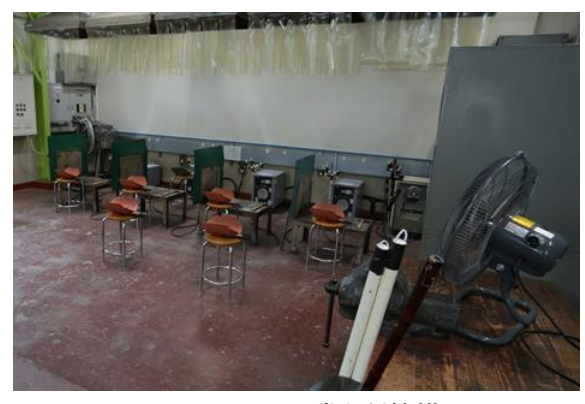

図3 ヒューム滞留対策措置

#### (3)掃除等の実施

溶接実習場の床材がコンクリートであることと 作業頻度を考慮し、モップによる水洗を溶接実施 日の作業後に行うこととした。

#### (5)特殊健康診断の実施等

人事部署の対応により、特殊健康診断を2021年 度より6月以内毎に実施している。

# (6)その他必要な措置

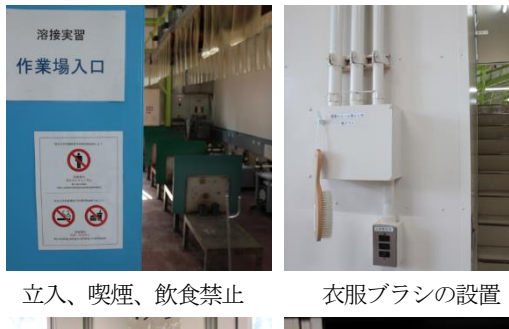

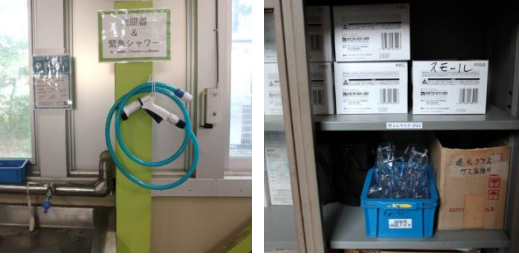

緊急シャワー マスクの備え付け 図4 その他の措置

#### $\overline{4}$ 今後の課題

- ・局所排気装置の機能性、安全性向上の取組み
- ・2023年度中のフィットテストの実施

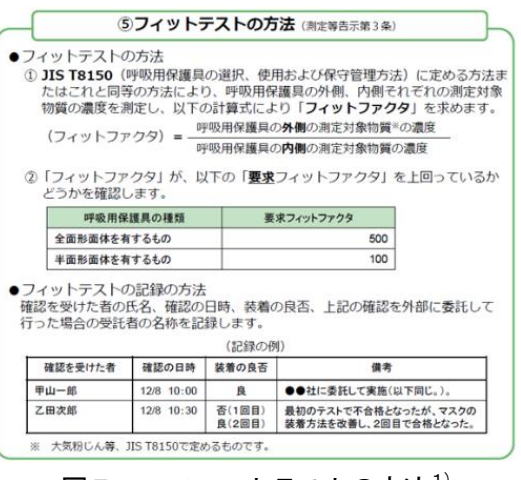

図5 フィットテストの方法<sup>1)</sup>

### 5. 令和4年安衛則改正について

2022年(令和4年)5月31日に「労働安全衛生規 則の一部を改正する省令」の公布がなされ、同日 から2024年4月1日にかけて段階的に施行されるこ ととなった。本改正の動機として、厚生労働省資 料<sup>2)</sup>から次のようなことが読み取れる。

・日本における化学物質による労働災害のうち、 特別規則対象外物質を原因とするものが約8割を 占めていることから、規制対象外物質にも措置義 務を拡大し、労働災害を減少させる

・国際的に、化学品の分類及び表示に関する世界 調和システム (GHS) により全ての危険性・有害 性のある化学物質についてラベル表示や安全デー タシート (SDS) 交付を行うルールとなっている ・また、欧州・米国では、特別規則による化学物 質の具体的措置を命じておらず、リスクアセスメ ント、インダストリアルハイジニストによる判断 等を含めた自律管理が行われていることから、日 本においても国際的ルール・手法に準拠し、事業 者の自律的管理を推進する

化学物質を扱う本職場において、今後も継続し て措置実施を進めていく必要があると思われる。

#### 出典・参考資料

- 1) 厚生労働省リーフレット・2021 年3 月1 日版 「金属アーク溶接等作業を継続して屋内作業場で行 う皆さまへ」
- 2) 厚生労働省 2021 年7 月19 日報道発表資料 「職場における化学物質等の管理のあり方に関する 検討会報告書のポイント」

# <span id="page-17-0"></span>Node-RED とデータベース管理システムを用いた センサデータの蓄積について

井手尾 光臣\*1

### 1. はじめに

昨年度,IoT(Internet of Things)用途向けのビジ ュアルプログラミングツールNode-RED とセンサ を用いて,室内の温度・湿度と二酸化炭素(CO2) 濃度を自動計測し,校内ネットワークを経由して 取得したセンサデータの収集およびグラフ表示す る簡易環境モニタリングシステムを構築した り。

今年度は,昨年度構築した簡易環境モニタリン グシステムで収集したセンサデータについて, Node-RED とデータベース管理システム(DBMS: Data Base Management System) を連携させること により,データ蓄積および検索が可能になった。

本稿では、Node-RED とデータベース管理シス テムを利用したセンサデータ蓄積の内容および結 果について報告する。

### 2. 研究概要

本研究の概要を図 1 に示す。昨年度に構築した 簡易環境モニタリングシステムは,Raspberry Pi の GPIO (汎用入出力) 端子に接続したセンサから CO2 濃度,温度,湿度データを取得する。取得し たセンサデータを IoT 用途の通信プロトコル MQTT (Message Queuing Telemetry Transport) を利 用し,校内ネットワークにメッセージとして送信 している。MQTT では,メッセージを送信する端 末を Publisher,メッセージを受信する端末を Subscriber,メッセージの送受信を仲介するサーバ を Broker と呼ぶ。送信したメッセージは,スラッ シュ(/) で区切り階層化されたトピック名(例: 「Raspi/ CO2」など)を設定し,どの機器のどのセ ンサのデータかを識別する。この送信されたメッ セージを Broker および Subscriber として動作させ た WindowsPC にて配送,受信する。Node-RED と データベース管理システムを使用して受信メッセ ージのデータ処理を行い,各センサ値とデータ取 得日時を追加してデータベースに挿入し、センサ データを蓄積する。また,データベースから必要 なセンサデータを検索し, Node-RED のダッシュ ボード機能を利用して Web ブラウザ上で検索の 実行および結果表示を行う。

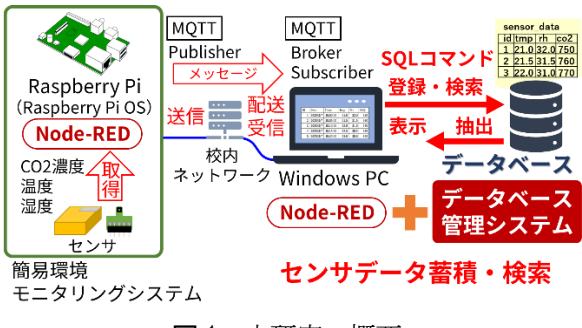

#### 図1 本研究の概要

# 3. データベースについて

#### 3.1 データベース管理システム

Node-RED を利用してデータの蓄積や検索など のデータベース操作を行うには,データベースの 作成や管理を行うためのソフトウェアである「デ ータベース管理システム」が必要である。

Node-RED は, MySQL や PostgreSQL などの多 くのデータベース管理システムに対応している。 今回はNode-RED に対応したデータベース管理シ ステムの中からオープンソースかつ軽量な SQLite 3.40.1 を使用することにした。

SQLite の主な特徴を以下に示す。

- 詳細な設定は不要
- アプリケーションに組込み利用
- Linux, Windows, Mac OS などのマルチプ ラットフォームに対応
- GUI 管理ツール「DB Browser for SQLite」 が利用可能

\*1 小山工業高等専門学校 教育研究技術支援部 技術室 第2 グループ

#### 3.2 データベースの作成

データベースは、テーブル作成やデータ挿入な どのデータベースに対しての処理内容を記述した **SQL** (Structured Query Language)<sup>2)</sup>という言語を使 用する(図 2)。SQL のコマンドには,データベー スを作成する「CREATE DATABASE」コマンド, テーブルと列を作成する「CREATE TABLE」コマ ンド,テーブルにデータを挿入する「INSERT INTO」コマンド,テーブルのデータを選択,抽出 する「SELECT」コマンドなどがある。主な SQL コマンドの書式例を表1に示す。なお、データベ ース管理システムの SQLite において,テーブル作 成時のデータ型名の指定は,必須ではない。

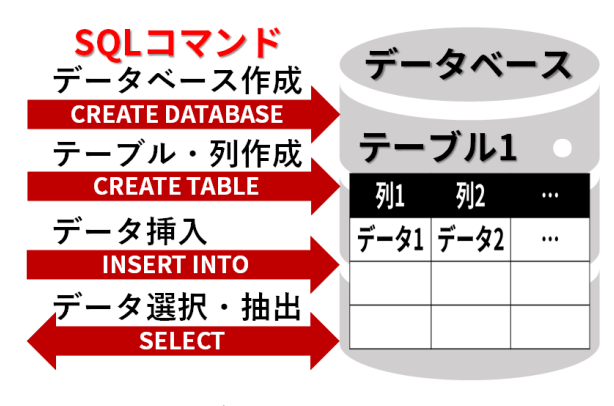

図2 データベース作成イメージ

今回, 作成する「db\_sensor」データベースの内 容を表 2 に示す。「db\_sensor」データベースは,テ ーブル名を「sensor\_data」とし、センサデータを挿 入する列名を「tmp」(温度), 「rh」(湿度), 「co2」 (CO2 濃度),追加データを挿入する列名を「id」 (データ番号), 「date」 (日付), 「time」 (時刻) と する。この「db\_sensor」データベースを作成する 時には,表 3 に示す SQL コマンドを使用する。

テーブル作成コマンドは,「id」列に多くのデー タの 1 つを特定するために使用する識別子「主キ ー(PRIMARY KEY)」と自動で連続番号を入れる 「AUTOINCREMENT」のオプションを設定する。 データ挿入コマンドは,「id」列のデータは自動挿 入されるため記述の必要は無い。また「date」列と 「time」列のデータは文字列のため変数名をダブ ルクォーテーション「"」で囲む。データ選択・抽 出コマンドでは,テーブルの全ての列を対象に, 変数 VAL の入力値以上を条件として CO2 濃度値 データを抽出し,変数 DN の入力値により表示件 数を制限して結果を出力する。

表 1 主な SOL コマンドの書式例

| ■CREATE 文 [書式]           |  |  |  |  |
|--------------------------|--|--|--|--|
| CREATE DATABASE データベース名: |  |  |  |  |
| CREATE TABLE テーブル名       |  |  |  |  |
| (列名1型名1「オプション11,         |  |  |  |  |
| 列名 2 型名 2 [オプション 2], ,   |  |  |  |  |
| 列名 n 型名 n [オプション n]);    |  |  |  |  |
| ■INSERT 文「書式]            |  |  |  |  |
| INSERT INTO テーブル名        |  |  |  |  |
| (列名 1, 列名 2, , 列名 n)     |  |  |  |  |
| VALUES(值1, 值2, , 值n);    |  |  |  |  |
| ■SELECT 文[書式]            |  |  |  |  |
| SELECT 列名 FROM テーブル名     |  |  |  |  |
| WHERE 条件 LIMIT 表示件数;     |  |  |  |  |

表 2 「db\_senosr」データベースの内容

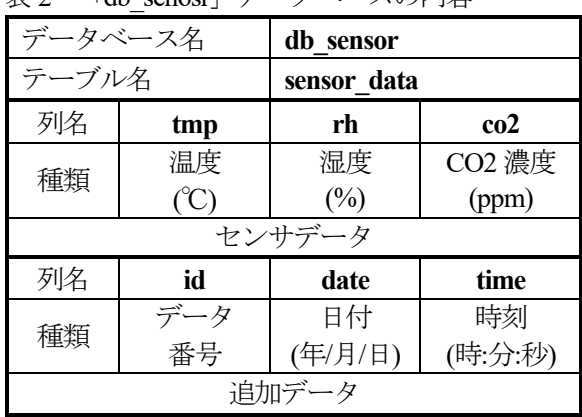

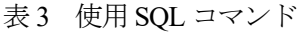

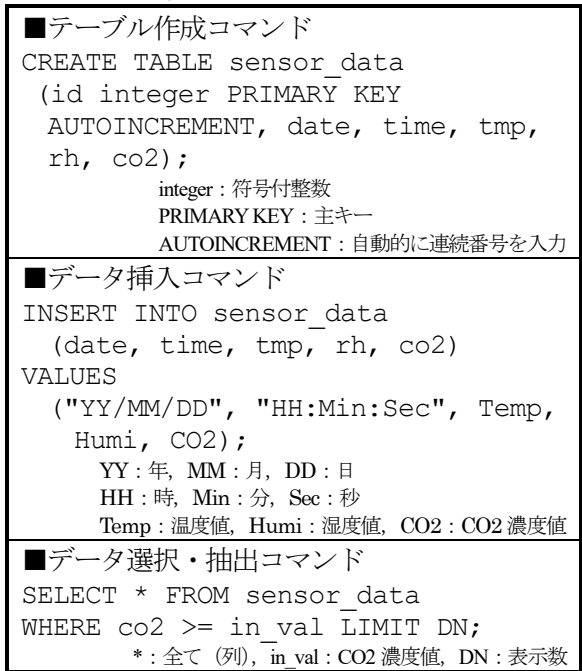

### 4. データ挿入・検索フローの作成

#### 4.1 データ挿入フロー

表 2 および表 3 に示したデータベースの内容と SOL コマンドを基に、Node-RED を使用してセン サデータの蓄積を行うデータ挿入フローを作成す る(図 3)。まず,データベース管理システム 「SQLite」ノードを配置してプロパティからデー タベース名を設定し,データベースを新規作成す る。また「SQLite」ノードは,SQL コマンドを msg.topic に記述する仕様となっているため,

「inject」ノードを使用してプロパティから 「msg.topic」の入力欄に文字列でテーブル作成の CREATE TABLE 文を記述する。次に,「inject」ノ ード左側のボタンをクリックして手動実行する。 テーブル作成のコマンドが「SQLite」ノードで処 理され、データベースにテーブルが作成されるこ とにより,データベースにデータを挿入する準備

テーブルの作成後,指定したトピック名の付い たメッセージを「MQTT in」ノードを使用してネ ットワークから自動受信する。次の「join」ノード は、受信した3つのメッセージを結合し、配列デ ータにして出力する。「function」ノードでは,セン サデータを取得した日付(年/月/日)および時 刻(時:分:秒)データの追加と配列データから 温度値,湿度値, CO2 濃度値を取得するプログラ ムを JavaScript で記述する。また,各データをテー ブルに挿入する INSERT INTO 文を msg.topic に代 入するプログラムを記述する。このプログラムを 「SQLite」ノードに渡して処理されることにより, センサデータがデータベースに蓄積される。

#### 4.2 データ検索フロー

が完了する。

蓄積したセンサデータのデータ検索を行うため, Node-RED を使用してデータ検索フローを作成す る(図 4)。データ検索は,Web から行えるように するため,フォームを作成する Node-RED ダッシ ュボードの「form」ノードを使用する。「form」ノ ードでは,検索条件として使用する CO2 濃度値お よび表示数を数値入力するフォームと実行および 中止ボタンを Web 上に配置する。Web 上のフォー ムで入力した数値データは,実行ボタンが押され ると次の「function」ノードに渡される。「function」 ノードでは,フォームに入力した CO2 濃度値を変 数「in\_val」,表示数を変数「DN」に代入し、この

変数を用いて SELECT 文を msg.topic に代入する プログラムを JavaScript で記述する。「SQLite」ノ ードでコマンドが処理された後,フォームに入力 した CO2 濃度値以上を条件として一致したテー ブルのデータを抽出し,表示数を制限して出力さ れる。この出力結果を Node-RED ダッシュボード の「ui table」ノードを使用し、表示する列をプロ パティから指定する。この「ui\_table」ノードによ り, Web 上にセンサデータの検索結果を表形式で 表示する。また追加機能として、[表示クリア]ボ タンを配置し,SELECT 文の表示制限を「LIMIT 0」にして検索結果表示をクリアするようにした。 同様に「ui control」ノードを使用し、ブラウザ接 続時においても表示をクリアするようにした。

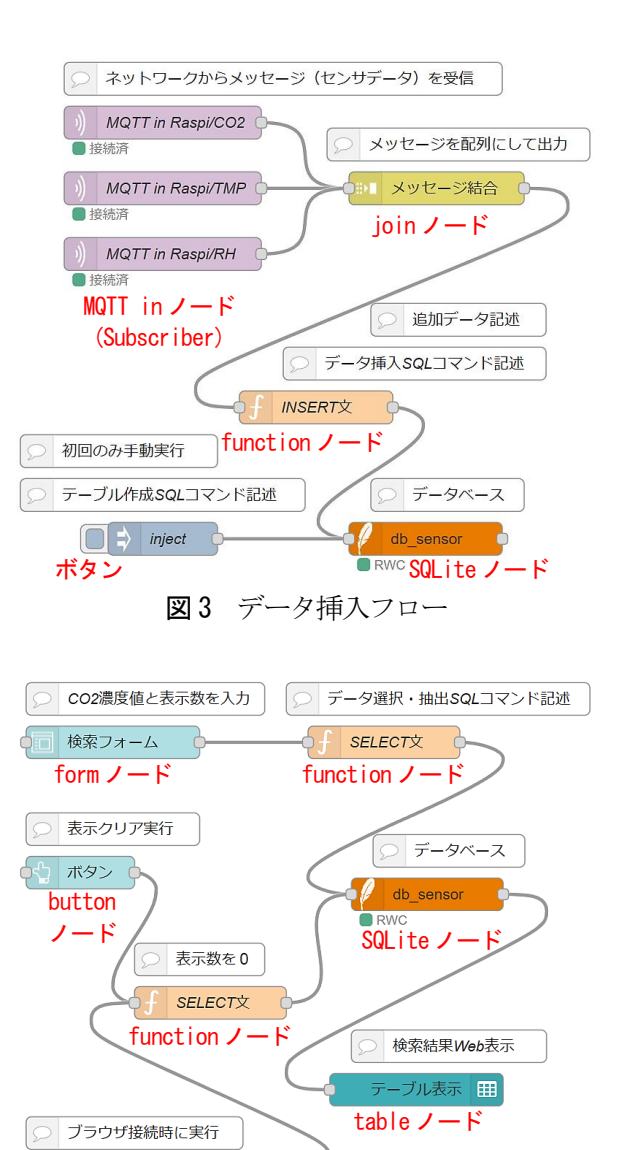

図4 データ検索フロー

 $\bullet$  ui control

### 5. Node-RED フロー実行結果

Node-RED を使用して作成したデータ挿入フロ ーとデータ検索フローを実行し,SQLite の GUI 管 理ツール「DB Browser for SQLite」を使用して

「db\_sensor」データベースのデータを閲覧した結 果(図5), 各センサのデータと取得日時などの追 加データが問題なく挿入,蓄積されていることを 確認した。

データ挿入の確認後, Node-RED ダッシュボー ドの URL (http://localhost:1880/ui/) に Web ブラウ ザでアクセスし,データ検索の動作確認を行った。 図 6 に示すデータ検索フォームから CO2 濃度値 (例:1000)と表示データ数(例:20)を入力し,

検索を実行した結果,CO2 濃度値 1000 以上のデ ータが 11 件表示された(図 7)。これにより,デ ータ検索フローが正常に動作していることを確認 した。また,[表示クリア]ボタンを押した時とブ ラウザ接続に,データ表示がクリアされることを 確認した。

### 6. まとめ

昨年度に構築した簡易環境モニタリングシステ ムを利用し、収集したセンサデータを Node-RED とデータベース管理システムを連携させることに よって,データベースへのセンサデータの蓄積と データ検索を行うことができた。データ挿入につ いては,データベースを拡張することにより,デ ータ数を増やすことが可能である。また,データ 検索については,今回 CO2 濃度値のみを条件とし たが,SQL コマンドの SELECT 文を駆使すること により,様々な条件で検索を行うことが可能であ る。今後については、Node-RED を用いて機器な どの稼働状況や利用状況を見える化するアプリの 開発やNode-RED とデータベースを利用した大規 模なデータの分析を行えるシステムを構築したい と考えている。

#### 参考文献

- 1) 井手尾光臣:「Node-RED を用いたネットワーク対応簡 易環境モニタリングシステムの構築」,小山高専技術 室年報 2021 年度, pp10-13 (2022)
- 2) 西沢夢路著:「基礎からの MySQL」,ソフトバンククリ エイティブ, pp2-87 (2007)

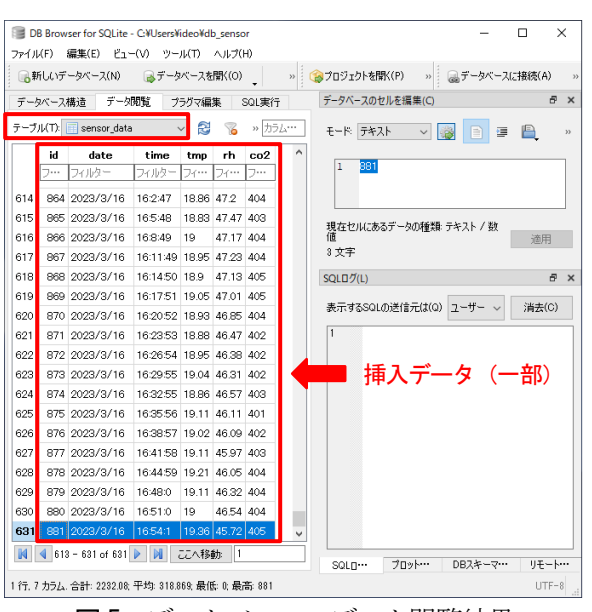

図5 データベースのデータ閲覧結果

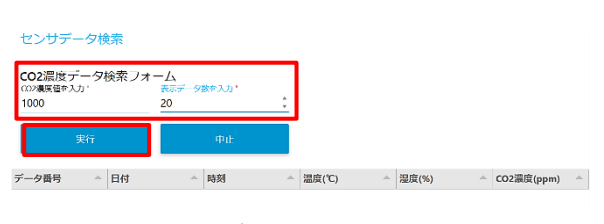

図6 データ検索フォーム

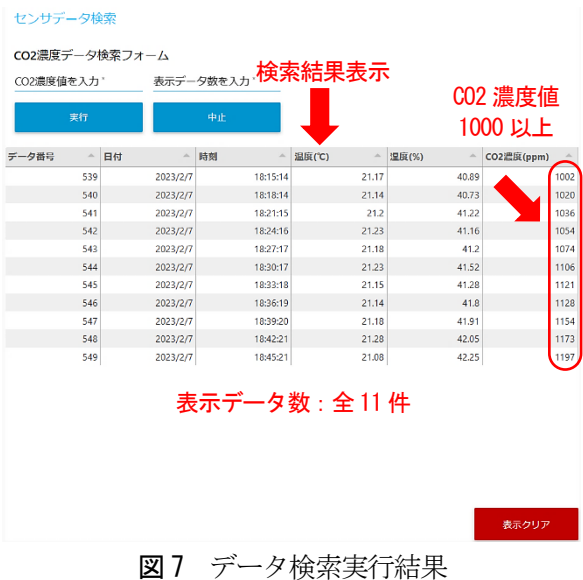

※本稿は、令和 4 年度技術室技術発表会(令和 5 年 3 月 7 日)で発表した内容を基に,加筆・修正して掲載してい ます。

# <span id="page-21-0"></span>ワンポイント動画による教育 DX の検討

加藤 康弘\*1

#### 1. はじめに

アフターコロナを見据えた教育 DX の一手法と して、対面授業や対面実験の説明を補助すること に特化した短時間のワンポイント動画を計 24 本 製作し、その効果を再生数推移の集計やアンケー トにより調査した。

#### ワンポイント動画について  $\mathcal{P}$

補助教材としての動画は、再生時間が短い方が 良いと考えられる。これは授業の予習復習目的で 授業時間外に閲覧するにしろ、授業時間内に流す にしろ、動画で伝えた方が効率的な部分のみを抜 粋した方が扱いやすいという理由からである。こ れを本稿では「ワンポイント動画」と呼ぶ。ワン ポイント動画の例として、はんだ付けの加熱時間 のタイミングを見ることでコツを理解する、電動 機の始動の様子を一度見ておくことで安心して始 動できる、等の「百聞は一見に如かず」のような 内容が相応しい。再生時間を短くするコツとして 「ひとつの動画で伝えることはひとつにする」と 良い。例えばある実験の手順を説明する際に、「原 理」「機器説明」「操作手順」などをそれぞれ別動 画に分割する。こうすると視聴者は見たい情報の みを選択して視聴でき、特に再閲覧時(復習時) に目的の情報にアクセスしやすくなる。

動画の再生時間は、近年若者を中心に流行して いる動画共有サービスである「TikTok」や 「YouTube ショート」を参考に、60 秒以内を目指 して編集を試みた。しかし実際に制作をすると 60 秒以内に工学的な説明内容を収めることは難しか った。結果として、今回の研究で製作したワンポ イント動画は、その殆どが 1 分以上 2 分未満の再 生時間で完成となった。

#### $3<sub>1</sub>$ ワンポイント動画の制作手法

本研究では、ワンポイント動画を作成するにあ

たり、素材となる短時間の動画や写真の撮影と、 ナレーションの録音、1 本の動画に編集する作業 に至るまでのほぼ全ての工程で、タブレット端末 (Apple iPad)を用いて製作した。動画や静止画の 撮影や、音声の録音に関しては、高品質なカメラ やマイクが内蔵されているタブレットやスマート フォンを用いることのメリットは大きい。一方で タブレットの動画編集アプリは、PC の動画編集ソ フトウェアと比較すると編集できる項目がシンプ ルで、少し凝った編集はやり辛い。このことはデ メリットではあるが、同時に初心者にも扱いやす いというメリットでもあり、教職員各々オリジナ ルの動画教材としては十分な品質の編集作業が可 能だと感じた。このように、たとえ未経験だとし ても気軽に動画教材を製作できるか否かも、教育 DX の達成には重要な要素だと考えられる。

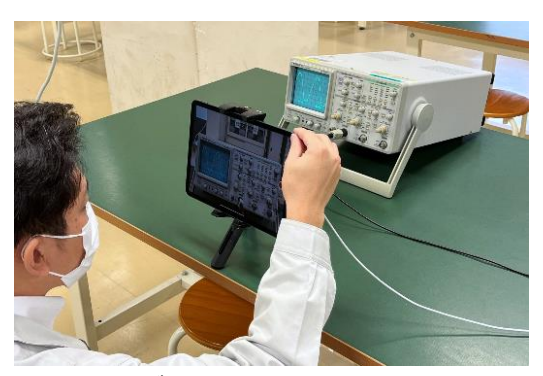

図1 タブレットで素材を撮影する様子

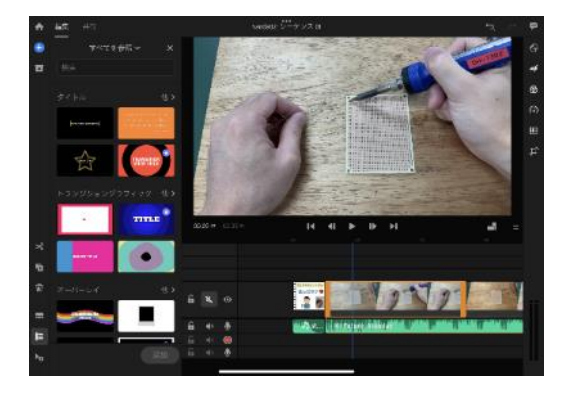

図 2 Adobe Premire Rush での編集作業

\*1 小山工業高等専門学校 教育研究技術支援部 技術室 第2 グループ

#### $\overline{4}$ 閲覧方法と再生数推移、アンケート の結果

電気電子創造工学科の 1,2,4,5 学年において、報 告者が担当する実験テーマの補助教材としてワン ポイント動画を製作した。動画は Microsoft 365 の Stream にアップロードし、Teams や manaba とい ったチャットアプリ/LMS サービスを通して URL をアナウンスし、学生自身の裁量で適宜閲覧 してもらった。

全動画の再生数を 1 週間ごとに集計した。図 3 はその推移をグラフ化したものである。4 学年向 け動画、5 学年向け動画のように学年ごとに系列 をまとめて、横軸は動画投稿からの週数で正規化 している。このグラフからは、投稿後 4~6 週ほど で再生数が増加しなくなる、または増加が著しく 鈍くなることがわかる。この原因を考察するに、 学生たちは日頃ひっきりなしにTeams等の通知を 受け、目先の課題や提出物に追われており、3~4 週もするとワンポイント動画の事などすっかり忘 れてしまうのではないかと考えられる。見ても見 なくても授業は成立するが、見た人だけが得をす るような内容のワンポイント動画ならばあまり問 題にならないが、説明省略による時短を図るなど、 事前の動画閲覧を前提とした授業を組む際は、授 業の直前に URL をアナウンス(リマインド)した ほうが良いといえる。

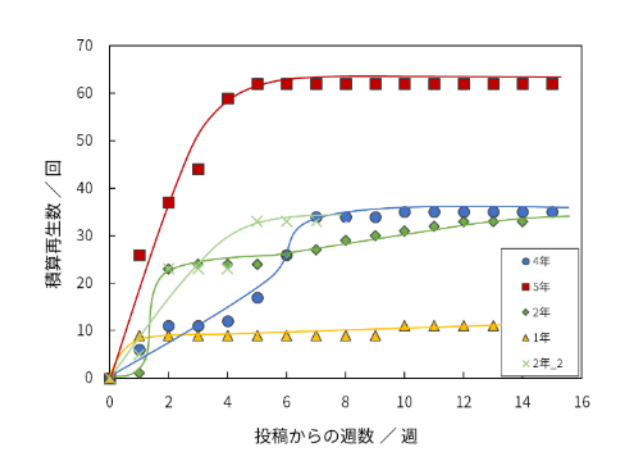

図 3 1 週間ごとの再生数の推移

動画の再生ページから Foams にリンクを張り、 アンケート調査を行った。アンケートの回答総数 は 59 件であった。ワンポイント動画の全体評価

(総合評価)は、星 5 段階評価で平均 4.48 と高評 価であった。また動画の「内容」「分かりやすさ」 「画質や音質」「再生時間」「アクセスしやすさ」 について、それぞれ良かった点/悪かった点とし て判断する設問の結果を図 4 に示す。この設問は 任意回答につき回答総数は 59 件に一致しない。 一番の論点である「再生時間」について「良かっ た」との回答が 35 件と多数であった。一方で、「悪 かった(短かった)」との回答が 4 件あり、「悪か った(長かった)」との回答は 0 件であった。この ことから、再生時間1分以上2分未満というワン ポイント動画のコンセプトは、学生たちに十分受 け入れられていることがわかり、さらに内容によ っては再生時間がもうすこし長くなっても問題な い可能性を示している。

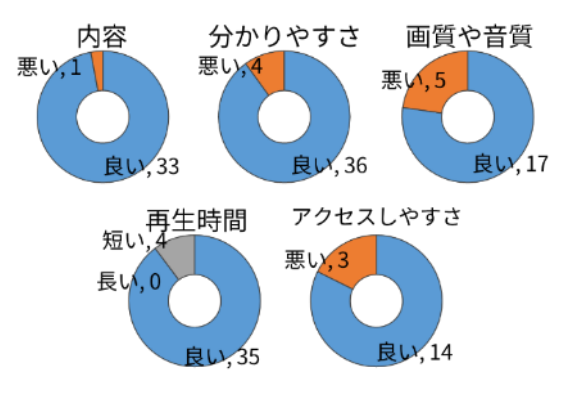

図4 良かった点/悪かった点の結果

#### 5. おわりに

ワンポイント動画のような「いつでも・どこで も」予習復習ができるような補助動画教材には一 定の需要があり、オンデマンドな学習機会を提供 することが出来る。またタブレットひとつで、教 職員各々のこだわりが詰まった動画教材を作成し、 配信することが出来る。本稿の取り組みは教育 DX の一例に過ぎないが、このような積み重ねが 教育界全体の大きな DX へ繋がると信じている。

#### 謝辞

本研究は、JSPS 科研費(課題番号:22H04143) の助成を受けました、ここに感謝の意を表します。

※本稿は、実験・実習技術研究会 2023 広島大学で 発表した内容に、加筆・修正して再掲しています。

# <span id="page-23-0"></span>走査型電子顕微鏡(SEM)による微粒子の分析技術の習得

杉山 歩哉\*,出川 強志\*

#### 1. はじめに

SEM は、微細構造の観察に用いられる分析機器 である。本校の地域イノベーションサポートセン ターで保有している SEM は、最大 100 万倍での 観察ができることに加えて、エネルギー分散型 X 線分光法 (EDS) による元素分析や電子線後方散 乱回折法(EBSD)による結晶方位解析といった分 析が可能である。

昨年度は、SEM の操作技術向上のために、宇宙 から地球へ降り注ぐ微粒子(宇宙塵)に着目して、 本校で採取した20μm前後の微粒子表面の観察お よび元素分析の結果を主に報告した。宇宙塵かど うかは、その特徴として報告されている以下の情 報を基に判断した:平滑な表面の球状粒子が多い; 粒子径は 10–650µm のものが見つかっている;酸 化鉄を主成分とし、微量の Ni を含む;Fe-Ni 合金 の微小球を内部に含むことがある 1)。今年度も、 引き続き宇宙塵をテーマとして、採取した微粒子 の断面作製とその EBSD 分析を目標とし、実習に 取り組んだ。

### 2 操作

#### $2.1$ 試料の採取

ワセリンを薄く塗布したスライドガラスを本校 の電電棟屋上に数日間静置し、空中に浮遊する粒 子を回収した 2)。比較のために、溶接時に生じる 球状微粒子(スパッタ)も採取した。スパッタは モノづくりセンターの溶接実習場にワセリンを塗 布したスライドガラスを置いて回収した。

回収した粒子の中から、金属顕微鏡で球状粒子 を探したのち、自作した簡易マニピュレーターの 先に取り付けた磁性をもつ鉄針を近づけることで 粒子を回収した。

#### $2.2$ 微粒子の断面作製

採取した微粒子を 2 液混合常温硬化性エポキシ

樹脂に埋め込み、直径 1 インチの円柱状に成型し た。その樹脂を研磨機(Buehler 製 AutoMet250) を用いて研磨し、粒子断面を作製した。研磨後、 表面の導電処理を行った。

#### $2.3$ 物性測定

粒子の SEM 観察は、JEOL 製 JSM-7800F を用 いて行った。EDS による元素分析は、JEOL 製 JED-2300 にて行った。EBSD による結晶方位解析 は、TSL製 結晶方位解析装置OIMを用いた。SEM の加速電圧は、観察時は 5kV、分析時は 20kV に て行った。

### 結果

図1(a)-(c)に屋上で採取した粒子表面のSEM像 を示す。以前の報告通り、網目状、鱗状、平滑の 3 種類の模様の球状粒子が得られた。次に、図 1 (d)−(f)には得られた粒子の断面 SEM 像を示す。網 目状の粒子は中実であるのに対し、鱗状の粒子と 平滑な粒子は中空である様子がみられた。なお、 いずれの粒子内部にも宇宙塵に特有な Fe-Ni 球が 確認できなかった。

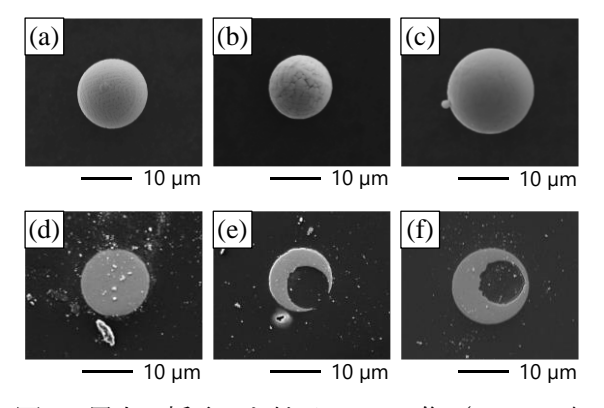

図 1 屋上で採取した粒子の SEM 像 ((a) - (c): 表 面, (d)−(f): 断面; (a), (d): 網目状; (b), (e): 鱗 状; (c), (f): 平滑).

<sup>\*</sup> 小山工業高等専門学校 教育研究技術支援部 技術室 第3 グループ

図 2 にスパッタ粒子の表面および断面の SEM 像を示す。スパッタについても表面が網目状、鱗 状、平滑な粒子が確認でき、断面は中空なものと 中実なものが確認された。

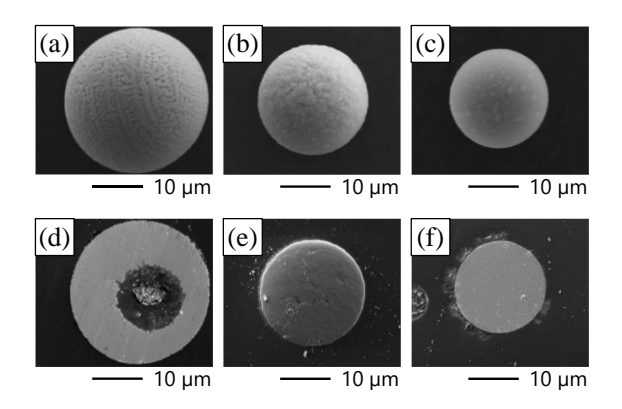

図2 スパッタ粒子の SEM 像 ((a)−(c): 表面, (d)−(f): 断面; (a), (d): 網目状; (b), (e): 鱗状;  $(c), (f):$  平滑

1. 項に記載した通り、宇宙塵は酸化鉄を主成 分とし、粒子内部に Ni を含むことがあるため、断 面を EDS にて元素分析した。屋上で採取した粒子 は、いずれの模様の粒子でも Fe や O のピークが 見られたが、Ni のピークは確認できなかった。ま た、スパッタに関しても Fe と O のピークを示し ており、中でも平滑な粒子のみ、それらに加えて Al、Si、Mn といったピークも確認された。さらに、 粒子断面の結晶相をEBSDにより調べた結果を図 3 に示す。表面の模様ごとに屋上で採れた粒子と スパッタを比較すると、網目状の粒子(図3(a), (d)) は主に Fe3O4 を示した。また、鱗状の粒子(図 3 (b), (e)) は共に Fe<sub>3</sub>O<sub>4</sub> と Fe<sub>2</sub>O<sub>3</sub> の混相であったが、 分布には差が見られた。他方で、屋上で採れた平 滑な表面の粒子(図 3 (c))は、主として Fe3O4で あったのに対し、平滑なスパッタは EBSD パター ンが得られなかった。これは、平滑なスパッタが 非晶質であるためと考えている。

屋上で採れた粒子のうち、網目状のものと鱗状 のものは、それぞれ表面形状、組成、結晶相の面 でスパッタと似た点があった。一方で平滑なもの は、平滑なスパッタとは物性が異なり、平滑な表 面の Fe3O<sup>4</sup> 球状粒子という特徴をもつため、得ら れた試料の中では最も宇宙塵の可能性が高い粒子 であった。しかし、Ni を含んでいないことから、 それが宇宙塵である確証は得られなかった。

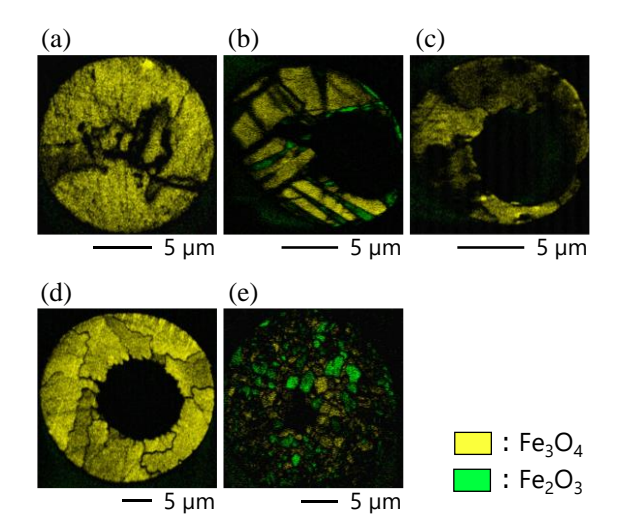

図3 屋上で採取した粒子 ((a)−(c)) とスパッタ 粒子 ((d), (e)) の断面 EBSD 分析結果 ((a), (d): 網目状; (b), (e): 鱗状; (c): 平滑).

### 4. まとめ

今回は SEM の分析技術習得のために、空中に 浮遊する球状微粒子と溶接実習場内のスパッタを 採取し、SEM を駆使して物性の比較を行った。採 取した粒子は樹脂包埋し、研磨機で断面作製後、 EDS および EBSD 分析を行い、組成や結晶相を明 らかにすることができた。

謝辞

本研究の遂行にあたり、マニピュレーターの部品 やスライドガラス等の器具をお貸しくださいました、 電気電子創造工学科教授 鹿野先生に深く感謝致し ます。物質工学科准教授 川越先生には、顕微鏡用デ ジタルカメラを貸していただきました。ここに深謝 の意を表します。また、光学顕微鏡をお貸しくださ いました、機械工学科教授 今泉先生に深謝いたしま す。教育研究技術支援部技術室第 1 グループ 古谷技 術専門職員には、スパッタの採取でご協力いただき ました。ここに感謝の意を表します。

参考文献

- 1) K. Parashar et al., *Earth Moon Planets*, **107**, 197–217 (2010).
- 2) 島 誠, 宇宙塵の研究, 宇宙科学研究特集号, **6**, 1, 120–141 (1970).

※令和4 年度小山高専技術発表会・研修会予稿集を加筆訂 正し再掲載

# <span id="page-25-0"></span>ものづくり教育研究センターの 利用状況(2022 年度)

矢島 直樹\*1

#### 1. はじめに

本校ものづくり教育研究センターは、祝日と年 末年始(12 月 28 日から翌年 1 月 4 日)を除く月 曜から金曜日の 8 時 30 分から 17 時 00 分までが センターを利用できる時間となっている。この時 間以外で特別に必要がある場合は、センター長に 許可を得た上で、平日 17 時 00 分以降および休 日・祝日等にセンターを利用できる様になってお り、継続的にセンターの利用状況を調べるために、 センターを利用できる時間を時間内利用、それ以 外を時間外利用としてそれぞれの記録を取り続け ている。2022 年度についても、センターの利用件 数と利用人数についての集計を取り、利用目的別 の件数と人数についても調べることで、センター の利用状況について取りまとめた。

# 2. ものづくり教育研究センターの利用 状況

#### 2.1 時間内利用

2022 年度中にセンターが平日 17 時までの時間 内に利用された件数及び人数を表 1 およびグラフ 1 に示す。件数・人数ともに多い期間と少ない期 間に分かれている結果になった。8・9・10 月が特 に多くなっており、7 月と 11・12・1 月が中間的 で、4・5・6 と 2・3 月は利用が少なかった。利用 目的別の集計では卒業研究・専攻科特別研究での 利用は年間を通じて行われており、利用がなかっ たのは 5 月と 3 月のみであった。教員研究・プレ ラボでの利用される期間も長かったが、11・12 月 にプレラボ(機械工学科4年生)の利用が多くな っていた。部活動での利用は 4 月と 8~12 月まで になっており、部活動の活発化する期間と同期し ていると考えられる。ロボコンでの利用は占有で きる設備・スペースが設けられていることもあり、 4・5 月と 9 月のみになっている。工陵祭の各種企 画での利用は、5~10 月に毎月あったがそのほと んどが 8・9・10 月に行われていた。22 年度から

工陵祭が、保護者を対象に公開されており徐々に コロナ禍以前の体制に戻されてきていることが影 響していると思われる。また、利用人数は 9・10 月が吐出して多くなっているが、これはこれまで 述べてきた目的別の傾向に加えて、ロボコンと工 陵祭各種企画での利用では、1 件あたりの利用人 数が他の利用目的に比べて多くなっており、卒研 等では1件当たりの人数は1人の事が多いが、ロ ボコン・工陵祭での利用では複数人から 10 人位で の利用が多く行われていたことによるものである。

#### 2.2 時間外利用

2022 年度中にセンターが、平日 17 時以降と休 日・祝日の時間外に利用された件数及び人数を表 2 およびグラフ 2 に示す。利用は 9・10 月のみで 利用目的は、ロボコンと工陵祭の各種企画が両月 ともに 2 件であった。どちらの利用目的も活動が 最も活発化する時期であり、時間内利用では終わ らなかった加工などを行っていたと思われる。利 用人数は工陵祭企画での利用の方が多かったが、 時間外利用では安全性の面から複数人の利用を求 めていることもあり、作業者だけでなく班や担当 グループなどでの利用がされているため、時間内 利用に比べて利用件数当たりの人数が多くなる傾 向があるが、22 年度も同様の結果になった。

#### 3. まとめ

2022 年度のものづくり教育研究センターの利 用状況を集計し、毎月の時間内及び時間外利用で の件数及び人数をまとめた。22 年度もコロナによ る活動の制限が残ってはいたが、時間内利用は 20・21 年度と比べると件数・人数共に増えていた。 時間外利用は 20・21 年度にはほぼされておらず、 22 年度から本校における様々な活動制限からの 脱却が、センター利用の増加につながっていると 考えられ、日程調整や事前予約を行うことで安定 したセンター利用が行えるよう心がけている。

<sup>\*1</sup> 小山工業高等専門学校 教育研究技術支援部 技術室 第1 グループ

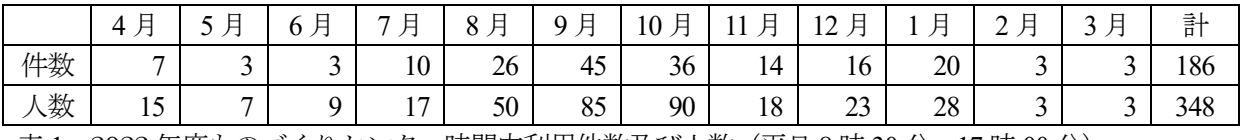

表 1 2022 年度ものづくりセンター時間内利用件数及び人数(平日 8 時 30 分~17 時 00 分)

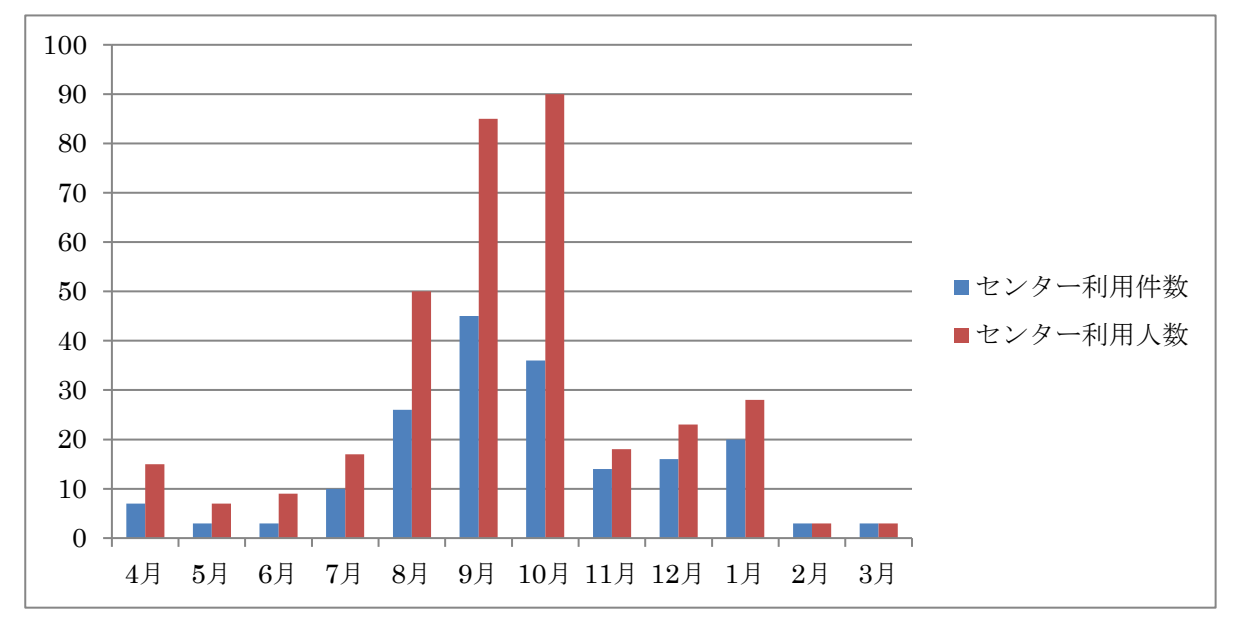

グラフ 1 2022 年度ものづくりセンター時間内利用件数及び人数(平日 8 時 30 分~17 時 00 分)

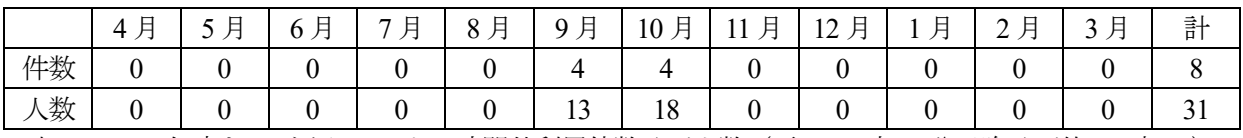

表 2 2022 年度ものづくりセンター時間外利用件数及び人数(平日 17 時 00 分以降及び休日・祝日)

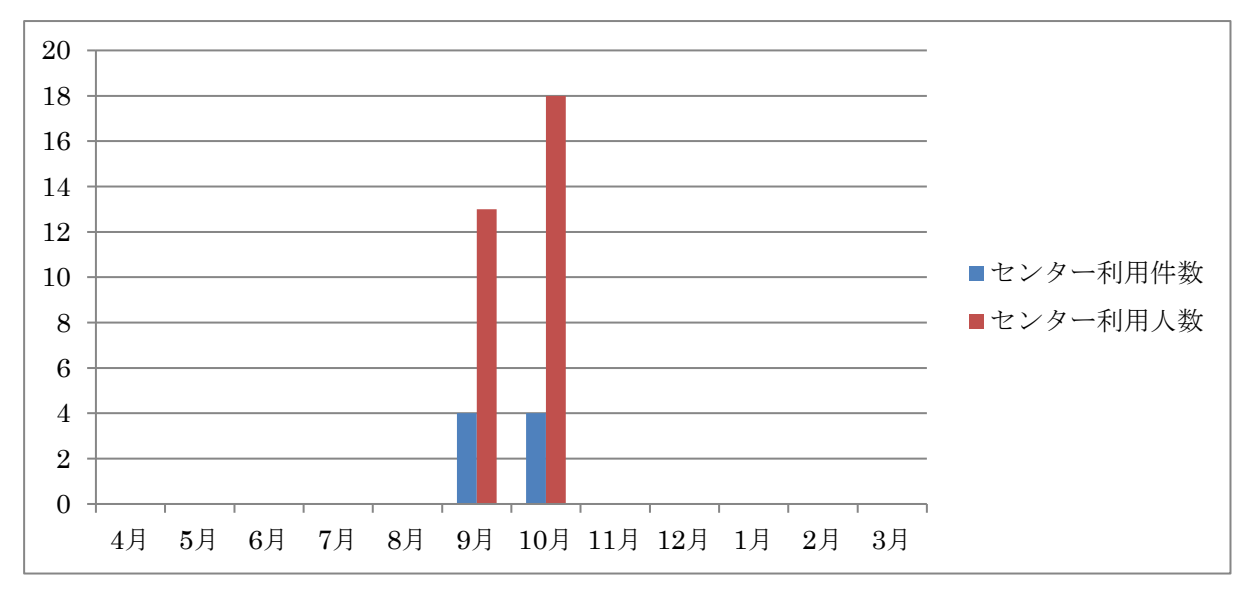

グラフ2 2022年度ものづくりセンター時間外利用件数及び人数(平日17時00分以降及び休日・祝日)

# <span id="page-27-0"></span>校内ネットワーク機器更新に対応した 校内ネットワーク構成の改変について\*2

佐藤 智一\*1

### 1. はじめに

令和 4 年度,国立高等専門学校機構主導で小山 工業高等専門学校校内情報ネットワーク機器のほ ぼ全面的な更新を実施した 1)。従来使われていた ネットワーク機器は5年前に全国統一で導入され たもので,利用期間 5 年間というものであった。 このため、今年度更新となることが事前にわかっ ている状況であった。

VLANの仕組みを用いて校内の論理的なネット ワークは構成されており,5 年前の平成 29 年更新 時 2)には以前をそのまま引き継いだ構成で更新が 実施できた。

今回の更新では,従来の校内ネットワークシス テムと比較して仕組みが大きく異なる部分がいく つかある。このため,今回は運用開始できない状 態となることが予想された。

これに対応するため、仕組みが異なる部分へ対 応しつつユーザやネットワーク管理側の負担が大 きくなりすぎないよう考慮して,校内の論理的な ネットワーク構成の改変を行った。本稿では、新 しいネットワークシステムにおいて仕組みの変わ った点と,その点を考慮して行った論理的なネッ トワーク構成の変更を紹介する。

#### $2<sub>1</sub>$ 更新の概要

今回の更新で機器が入れ替わった部分は以下の 通りである。

- ・ネットワーク運用の中核となるサーバ群
- ・インターネット接続部分のファイアウォール
- ・ネットワーク中核となるルータ・スイッチ群
- ・各棟各階のフロアスイッチ全台
- ・5 年前設置の無線アクセスポイント(無線 AP) これにより,学校全体の情報ネットワーク機器

ほとんどが入れ替わることとなっている。今回は, フロアスイッチもアクセスポイントも従来からメ ーカが変更となった。ここで,5 年前である平成 29年設置の無線LANシステム(無線システムB) と並行運用している,平成 24 年設置の無線 LAN システム(無線システムA)3)は更新対象外である。

本件の工事は本来令和 4 年 8 月に実施予定であ ったが,他高専における設置で不具合が発生し業 者側の対応に時間がかかったため,工事日程は 12 月上旬にずれ込んだ。授業を行っている学期中と いうことで工事の影響は大きくなったが,この延 期により情報ネットワーク室側では事前準備をす る時間の余裕ができたという良い面もあったとい える。

### 3. 更新により仕組みが変わった点

5 年前設置の校内ネットワークと比較し、仕組 みが大きく変わることとなった点がいくつかある。 主には以下の①223の3点となる。

#### ①有線 LAN 接続時の認証必須

従来,有線 LAN 利用時はネットワークケーブ ルをつなぐだけで利用可能となった。特に設定な しでもポート毎に該当ネットワークが決まってお り,DHCP サーバにより該当ネットワークの IP ア ドレスが配布されていた。無線 LAN 利用時につ いては, IEEE802.1X によるユーザ名とパスワード による認証が運用されていた。

これに対し①のとおり,有線 LAN でも IEEE802.1X による認証が必須となり,誰でも自由 に接続できる環境ではなくなった。これには、何 か問題が発生した際に,その時点で誰が該当機器 を利用していたのかをログから明確にできるとい う利点がある。

②1 アカウントで利用できるネットワークが 1 つのみ

\*1 小山工業高等専門学校 教育研究技術支援部 技術室 第2 グループ

\*2 本稿は,令和4 年度 小山工業高等専門学校教育研究技術支援部技術室 技術発表会予稿集からの再掲となる。

従来は,無線 LAN システム 2 つをそれぞれ別 のネットワークとして並行運用していた。このた め,ユーザアカウント 1 つあたり 2 つのネットワ ークを割り当てていた。

これに対し、新しい認証システムではネットワ ークを 1 つしか指定できないこととなった。この 点では,認証サーバの性能低下であるといえる。

# ③有線 LAN でも接続するネットワークを自動選択

従来の校内ネットワークの無線 LAN において は,接続するユーザによってネットワークを自動 で切り替えるダイナミック VLAN という仕組み が導入されていた。1 つの無線 AP に対して,教職 員が接続した場合と学生が接続した場合で異なる ネットワークに接続されるという動作をした。こ れに対して,有線 LAN においては接続するネッ トワークを物理的なネットワークポート毎に固定 する運用を行っていた。教員室のポート,研究室 のポート,総務課事務室のポートなど,LAN ケー ブルを接続する場所によって異なるネットワーク に接続されることとなっていた。

新しい校内ネットワークでは,有線 LAN でも ダイナミック VLAN が導入されることとなった。 この場合、同じポートに接続したとしても、接続 するユーザや機器によって接続されるネットワー クが自動で選択される。パケット単位で,ユーザ アカウントに割り当てたネットワークのみに接続 されることとなる。

#### ネットワーク構成の改変 4.

ネットワーク機器更新工事後の混乱を小さくし 作業量を減らすため,ユーザやネットワーク管理 側の負担を小さくしたいわけであるが,このため には従来からの変更をできるだけ少なくする必要 がある。しかしながら,上述の仕組みが変わった 点を考慮しないとまともに運用開始できない。大 きく分けて「学生用ネットワーク」の変更,「有線 接続時のネットワークの扱い」と「無線接続時の ネットワークの扱い」の変更,「教員室ネットワー クの扱い」の変更を考えて,従来からの変更を少 なくしつつネットワーク構成の改変を行った。

#### [1]学生用ネットワークの変更

従来は,ホームルームや部室で利用できる有線 ネットワーク, 無線システム A で使われる学生用 無線ネットワーク A,無線システム B で使われる

学生用無線ネットワークBの主に3つが学生に使 われていた。これを学生用ネットワークとして 1 つに統合し,無線システム A,無線システム B, 有線 LAN いずれにつないだときにも同じネット ワークに接続されるようにした。これにより,① ②③の変更点に対応した。ネットワークアドレス は,従来学生用無線ネットワーク B として運用し ていたものを引き継ぐことで,ファイアウォール や DHCP サーバの設定変更を最小限としている。

ここで問題となるのが IP アドレス数の問題で ある。従来サブネットマスク 22 ビットだっため, ネットワーク機器用に予約する部分を除いて約 900 個の IP アドレスが 1 ネットワークで利用で き,3 ネットワークなので 2,700 個程度アドレス があることとなっていた。学生数は 1,000 人超で ある。3 つのネットワークを 1 つに統合してアド レス数 900 個となり,さらに BYOD 端末が現在 2 学年分のものが年次進行で増加予定となると、明 らかに数が足りない。この問題に対しては、学生 用ネットワークのみサブネットマスクを 20 ビッ トとすることで対応した。これにより,使用可能 IP アドレス数は 4,000 個弱となり,当面は問題な く運用できる。また,将来 19 ビットとすることも 可能なよう IP アドレスの範囲を確保しておいた。

### [2]有線接続時のネットワークの扱い

従来は物理的なポート毎にネットワークが固定 されていた。①③のように変わるため,今回の工 事後は、認証後に学生は学生用ネットワーク、教 職員は従来から存在したそれぞれの所属のネット ワークへ自動接続するように割り当てて扱いを変 更した。各研究室等には従来から設置されている プリンタやサーバなどの機器が存在するが,これ らを元と同じネットワークに所属させ、ユーザも それぞれ同じネットワークにすることで,比較的 そのままの設定で運用できるようにした。また, 従来の各所属ネットワークを引き続き使うことで, 固定 IP アドレスを各部署の情報ネットワーク支 線管理者が引き続き管理できることとなる。

### [3]無線接続時のネットワークの扱い

学生については[1]で述べたとおりであるが、従 来教職員は無線システム A,B それぞれに教職員 用無線ネットワーク A, B を用意し, 接続先によ りネットワークを切り替えていた。しかし②の制 約がある。このため,無線ネットワーク A, B は 廃止として,有線と同様各所属ネットワークに接 続されるよう変更した。これにより,②に対応で

き,また有線と無線で接続されるネットワークが 同じとなることで,無線からプリンタやサーバ等 への接続がしやすくなることが想定される。

#### [4]教員室ネットワークの扱い

従来は,教員室内のネットワークポートは教員 室ネットワークに固定されていた。本校の教務シ ステムは,この教員室ネットワークからのみ接続 ができる,という制約があった。②の制約がある ため,各所属ネットワークと教員室ネットワーク の2つを1ユーザアカウントに割り当てることが できない。また,教員室内を認証無しとする方法 は今回の認証導入にあたっては採用できない。こ のため,教員に関しては1ユーザに「通常接続用」 と「教員室接続用」の2つのアカウントを割り当 てることとした。「教員室接続用」のアカウントで 機器を接続すると,教員室ネットワークに接続さ れる。パスワードを 2 つ管理しなくてはならない ため負担が増えるが,今回校内ネットワーク接続 用アカウントとMicrosoft 365アカウントのパスワ ードが自動連携されることとなったため、実質的 に管理するパスワード数は変わらない。

これらの改変により,結果として無線 LAN 関 連で使っていた論理ネットワーク構成を大きく変 更し,変更点は VLAN ID やネットワークアドレ スも含め過去最大となった。しかしながら、20を 超える数のネットワークは従来を引き継いだ構成 とすることができた。ユーザ側から見ると,無線 LAN 使用時には一見従来と同じに見えるが従来 と異なり有線と同じ所属ネットワークに接続され る,有線 LAN 使用時には認証が新たに要求され るが従来と同じ所属ネットワークに接続される, という動作となり,一度繋がってしまえばそこま で違和感はないのではないかと考えられる。

#### 5 現状での問題点

このネットワーク構成の改変を実施した結果, 全体的には想定した動作をする校内ネットワーク システムとなった。しかしながら、設置業者は旧 機器の設定をベースに新機器を設定したようで, こちらから提出した変更点が完全に反映されてい ない様子である。例えば学生用ネットワークはサ ブネットマスクを変更したはずであるが反映され ておらず,従来の 22 ビットのままであったため 設置後にファイアウォール, DHCP サーバ, ルー

ティング等の設定修正作業を本校側で実施した。 ネットワークアドレスをできるだけ変更しない. VLAN ID をできるだけ変更しないというかたち で、従来からの移行時に影響が少なくなるようネ ットワーク構成の改変を行ったこともあり,古い 設定が残ってしまっていてもそれなりに動作はす る状態であった。

旧機器の設定を引き継いでいる分,現在の構成 では不要で意味のない設定が各機器に埋め込まれ てしまっている。現在影響は出ていないが,将来 設定変更時に問題が起きないよう,クリーンな状 態となるよう設定コマンド群を見直した方が良い かもしれない。

ここで問題となるのが,12 月初旬に導入された にもかかわらず 3 月上旬時点でまだマニュアルや 説明会等がないことである。機器のメーカ変更に より設定コマンド等が変わったことから、ある意 味手探りで不具合修正を実施している現状がある。

#### 6. まとめ

本校においては,校内ネットワーク機器更新に 対応した校内ネットワーク構成の改変について紹 介した。新しく導入された仕組みに対応しつつ, できるだけ従来のものを引き継いで論理的なネッ トワーク構成を変更し,校内情報ネットワークを 無事運用開始することができた。

機器の入れ換えに起因する不具合は個別に対応 することで順に解消してきているが,対応はまだ 手探りといえる現状である。

#### 参考文献

- 1) 国立高等専門学校機構:『高専統一ネットワークシス テムの整備一式調達仕様書』, https://www.kosenk.go.jp/Portals/0/uploadfile%20folder/03\_%E8%B2%A1%E5%8B%99/%E5%85 %A5%E6%9C%AD%E5%85%AC%E5%91%8A/02\_shi yousho R3network.pdf, (2021.8) (2023.3.2 閲覧)
- 2) 国立高等専門学校機構:『高専統一ネットワークシス テムの整備一式調達仕様書』, https://www.kosenk.go.jp/Portals/0/resources/procurement/280801-siyonetwork.pdf, (2016.8.1) (2023.3.2 閲覧)
- 3) 佐藤智一, 井手尾光臣, 山下進, 石原学:『小山工業高 等専門学校キャンパス無線 LAN の設置について』,平 成25 年度実験・実習技術研究会 in イーハトーブいわ て 概要集,p.13,(2014.3.5)

<span id="page-31-0"></span>校内ネットワーク更新による教員室環境の変更点について1

#### 教育研究技術支援部技術室 第 2G 大木幹生

1. はじめに

令和 4 年 12 月初めに、校内ネットワーク 設備の更新がありました.それに伴い,ユー ザ側から見える部分,見えない部分で様々 な変更点がありましたが,とりわけ教員室 におけるネットワーク環境が煩雑になり, 未だ混乱が生じているのが現状です.そこ で,現状を改めて周知することを目的とし て旧来との変更点等を纏めて発表したいと 思います.

2. VLAN とは?

変更前後の違いを説明する前に,今回の 混乱の遠縁となった VLAN について簡単に 説明をします. VLAN (Virtual Local Area Network)については一昨年の技術室発表 会,および,技術室年報にて掲載をしていま すが簡単に言えば,ネットワークを切り分 ける手法の一つです.一般家庭のようなご く小規模なネットワーク環境では,切り分 ける必要はないのですが,大学や企業等の 大規模なネットワークでは単一のネットワ ークで全体を管理することは難しく,セキ ュリティの観点からもネットワークを部署 毎等で分離するのが一般的です.一方で,単 に分離するだけでは,管理コストや設備コ スト等の面から現実的ではなく,その対策

として VLAN という技術が生まれました. もちろん,本校においても導入されていま す.2020 年度技術室年報 PP.18-21 一般 家庭における VLAN 環境の構築

3. 従来のネットワーク環境

前章にて,ネットワークを分離するため に VLAN が用いられていると述べましたが, 本校職員の多くは一つの VLAN に所属して います.一方で教員は,それぞれ所属してい る学科の VLAN に所属しますが、成績入力 の為の VLAN(以下, 教員室 VLAN)にも 属しているため,事情が異なります.従来の ネットワーク環境では、LAN ポート毎に VLAN が設定されており、PC 等を接続す る端子によって VLAN が異なり (部屋毎に VLAN が分けられており),教員室は教員室 VLAN,研究室は学科の VLAN となってい ました(無線 LAN に接続されていた機器は, これらとも異なる VLAN に所属していまし た).そのため,部屋の移動等が柔軟に行え ず,例えば,最近では機械工学科棟の改修工 事の際に教員室や研究室が移動しましたが, 移動先の部屋や,そこに至る経路の VLAN 設定を変更する必要がありました.

4. 変更後のネットワーク

今回のネットワーク改修ではセキュリテ

<sup>1</sup> 本稿は,「令和 4 年度小山高専教育研究技術支援部技術室技術発表会」にて口頭発表した 内容に加筆修正したものになります.

ィ強化のため,無線 LAN だけでなく,有線 接続の端末についても全台認証が機構本部 から要求されました.それにより,以前は無 線接続だけであった個人 ID による認証 (IEEE802.1X)が, 有線接続の機器に対し ても必要になりました.加えて,以前はポー ト毎であった VLAN の区別が. ID 毎の区 別に変更されました(Dynamic VLAN).

5. VLAN の違い

前章にて,認証方法の変更について大ま かな説明をしましたが,本章ではもう少し 掘り下げた説明を行います.以前の,ポート 毎に異なる VLAN が割り当てられる方法を ポートベース VLAN といいます. 先の説明 の通り,このタイプは機器を接続するポー ト毎で VLAN が分かれるため、部屋が変わ る(ポートの使い方が変わる)場合,ポート の設定をやり直す必要があります.対して, ポートに依らず,使用するアカウントや端 末毎に VLAN を分けることをダイナミック VLAN といいます. この方法では、端末を 利用する場所に関わらず,その端末を利用 するユーザ毎に VLAN が分かれるため,端 末ごと部屋の移動する場合でも、利用者の み部屋を移動する場合でも適切な認証を行 うことで移動する前と同じネットワークを 利用することができ,環境の変化に柔軟に 対応できます.

6. 認証サーバの問題点

当初は,教員も一つのアカウントで学科 および教員室 VLAN を使い分けられるとい う想定でした.実際には、今回導入された認 証サーバはユーザに対して複数の VLAN が 設定できない仕様だったため,急遽対応す る必要が出てきました(先行していた他高 専でこの問題が発覚したため,当初 8 月に 実施されるはずだった更新作業が延期にな りました). 教員のアカウントを教員室 VLAN に置くという案もありましたが,こ の解決方法では教員のアカウントで利用す る端末が全て,教員室(成績入力用の) VLAN になってしまうためセキュリティの 都合上,問題がありました.そこで,苦肉の 策として,教員に対しては,学科 VLAN に 接続できる(統一認証基盤システムに利用 **できる**)アカウントと,教員室 VLAN に接 続できる (o で始まる, Microsoft365 や統 **一認証基盤システムでは利用できない**)ア カウントの 2 つを発行することで対応する ことになりました.

#### 7. ユーザの混乱

現在,教員には二種類のアカウントが配 布されているため混乱が生じている方が多 く見受けられます.この問題は,アカウント を発行している情報科学教育研究センター (以下,情報センター)側の説明が不足して いることも原因の一つとなっています. 教 職員に配布する際に,「認証基盤システムの アカウント」として説明しているのですが, これは厳密には正しくありません.新旧ネ ットワーク環境のいずれにおいても,配布 していたアカウントは「ネットワーク接続 用」のアカウントでした.しかし,認証サー バが認証基盤システムと連携しており,ネ ットワーク接続用の認証情報と認証基盤シ ステムのアカウント情報が同じであったこ と,以前は無線 LAN のみが認証が必要であ ったこと,一人一つのアカウントであった ことから,認証基盤システムのアカウント

情報として配布していました.

しかしながら,今回のシステムでは,教員 は二つのアカウントがあること,新認証サ ーバも「認証基盤システム」と連携を取って いること,教員室 VLAN 用のアカウントを 「教務システム用」として配布しているこ とから混乱を生じる結果になりました.

8. まとめ

情報センターで配布しているアカウント は認証基盤システムと連携しているため, 正確には「認証基盤システムでも使用して いる」校内ネットワーク接続用の認証情報 になります.一方で,教員にのみ発行してい る「教員室 VLAN 用」アカウントは,認証 基盤システムとは「**連携していない**」校内ネ ットワーク接続用のアカウントになります. 加えて,教務システムにログインするため のアカウントは新旧ネットワーク環境で変 わらず,認証基盤システムのアカウントに なりますが,ここでも混乱を招き,教務シス テムに教員室 VLAN 用アカウントの情報を 入力する事案を確認しております. 最後に, 新旧のアカウントの違いを表 1 にまとめて 締めたいと思います.

表 1. 新旧ネットワークアカウント対比表

|   | 接続先  | 有線 | 無線       | -認証基盤<br>統一 | Microsoft365 | 教務システム |
|---|------|----|----------|-------------|--------------|--------|
|   | VLAN | 接続 | 接続       | システム        |              |        |
| 旧 | 教員室用 |    |          | 連携あり        | 連携無し         |        |
| 新 | 学科用  |    |          | 連携あり        | 連携あり         |        |
|   | 教員室用 |    | $\times$ |             |              | X      |

-は対応無し,〇は使用可能,×は使用不可を示す.

連携の有無は,アカウント情報を変更した際に連動して変更の有無を示す.

教務システムへログインするためには教員室 VLAN に接続する必要がありますが、ネット ワーク接続とシステムへのログインは別アカウントになります.

#### 活動報告 設備・システム管理

# <span id="page-35-0"></span>STEAM 人材育成プロジェクトにおけるオンライン公開講座の実施

出川 強志\*1,加藤 康弘\*2,古谷 渉\*3

#### $1 -$ はじめに

地域イノベーションサポートセンターの教育文 化活動支援部門の業務に、公開講座・出前授業・ 後援会での演示実験などがあり、近年はコロナ感 染症の影響で対面を前提としたこれらの講座は中 止を余儀なくされた。2021 年度からは、オンライ ン型公開講座の新設もしくはコロナ対策を施した 上での対面型公開講座が再開された。

2021年度に展開された講座は全部で5件であっ た。対面実施型公開講座は、講座時間や、実験室 運営で制約が多く、オンライン配信型公開講座で は、操作指導の困難さ、実験安全の担保などで実 験・実習実施の困難さの問題を抱えていた。

報告者は 2021 年度に展開された公開講座にお いて女子理系進路選択支援プログラムチームメン バーとして同事業における実験を実施する公開講 座をオンラインで行った。

2022 年度からは、前年度に展開した女子理系進 路選択支援プログラムにおける文理融合型オンラ イン公開講座に、新たな STEAM 教育的要素を加 えて開講した。なおこの講座は、小山高専で令和 4 年度から開始した「地域密着型・遠隔シナジー による、ダイバーシティー型理工系人材の早期取 り込み及び育成プログラム」の事業の一つである。

#### $2_{-}$ 講座の特色

今回の講座は、2021 年度報告者が開講したオン ライン公開講座を基に、以下の項目において新し い取り組みを行った。

- ・STEAM 人材育成プログラム
- ・コンテンツ作成
- ・配信システム構築・提供

### 3. STEAM 人材育成プログラム

#### $3.1$ 概要

高専機構は、理工系人材の早期発掘および、 STEAM教育1),2)の手法を積極的に取り入れること による、多様性のある技術者の輩出を目的として 「理工系人材の早期発掘とダイバーシティー型

#### $3.2$ 小山高専令和 4 年度採択事業

STEAM 教育強化」を展開している。

小山高専はこの令和 4 年度に採択された「地域 密着型・遠隔シナジーによる、ダイバーシティー 型理工系人材の早期取り込み及び育成プログラム」 の事業を小山市、栃木市、小山日光市、茨城県結 城市、古河市などと連携して実施している。図1. に概要を記す。

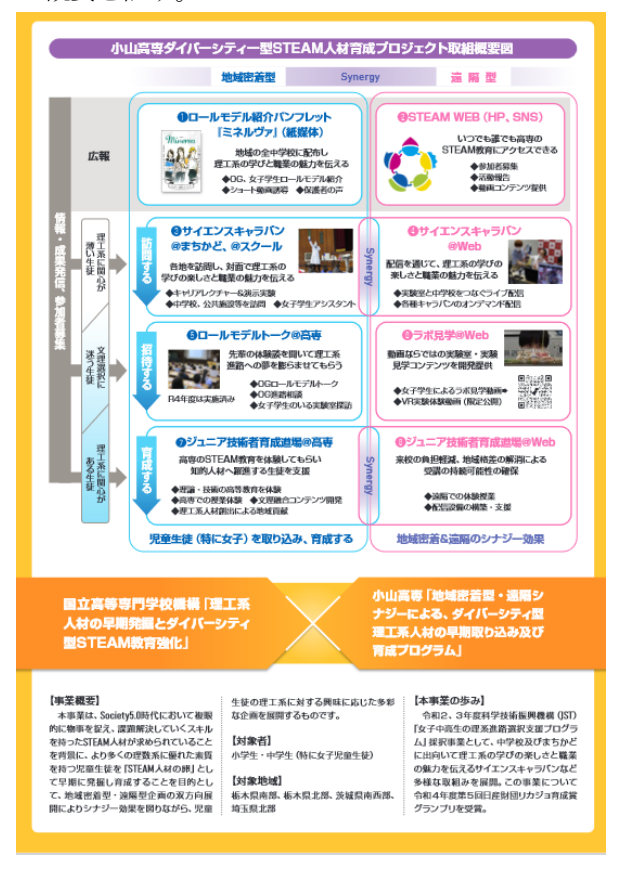

図1.STEAM 人材育成プロジェクト概要

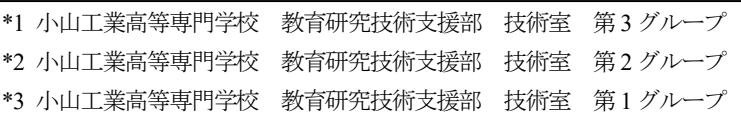

STEAM 教育 2)は Science(科学)、Technology(技 術)、Engineering(工学)、Arts (芸術・リベラル アーツ)、Mathematics(数学)の頭文字を加えた造 語であり、理数教育に創造的な教育を加えた分野 横断的な学びを指し、世界的に注目されている教 育手法である。このプログラムで小山高専は小・ 中・高校への STEAM 教育の推進に様々な取り組 みを行っており、下記に示す 3 つの層に向けてそ れぞれ違う手法で情報発信を試みている。

- 1. 理工系に関心が薄い生徒
- 2. 文理選択に迷う生徒
- 3. 理工系に関心のある生徒

また展開する事業において地域密着型と遠隔型 の両方の手法が採られている。

報告者が担当するのは 3.の理工系分野に関心 をある生徒に向けて行うジュニア技術者育成道場 (全 5 回シリーズ)の中の遠隔型である。これは、

STEAM 教育を念頭に入れた実験講座をオンライ ンによる実験室・家庭の双方向展開を行い、来校 の負担軽減、地域格差の解消による受講の持続可 能性を目指した。

また今回開講した公開講座においても、2021 年 度に展開した講座同様、化学実験の実施や、理系 の女性研究者にスポットを当てるなどの設定がさ れている。

#### コンテンツ作成

#### $4.1$ 講座概要

報告者は 2021 年度に草木染め 3),4)を題材に公開 講座を展開した。これは繊維を紫色に染めること に古代から使用してきた紫草 3,5)で、これを染料と して草木染めを中心に据えた実験・実習を行いな がら、この紫草にまつわる時代も分野(短歌、化 学)も異なる二人の女性(額田王 6,7)、黒田チカ 8,9) の話を織り交ぜていくことによる、理工系分野進 路選択促進をめざす文理融合型公開講座であった。 今回の講座もジュニア技術者育成道場におけるも のづくり講座の要請より同内容をオンラインによ る講座で行った。

#### $4.2$ STEAM 教育的要素の盛り込み

昨年度展開した講座内容は、化学実験・文学・ 歴史・先駆的な人物などからの多角的なアプロー チで、紫草を用いた染色というものづくり講座に 集約したもので、それ自体文理融合講座として充 分に STEAM 教育の要請にこたえるものであった が、今回新たに STEAM 教育中の数理的要素とし て、平安時代の染色レシピを当時の単位で記し、 これを現代の単位系に換算させることにより、受 講生に古代の染色の作業状況を定量的に理解させ ることを試みた。

#### 43 受講者の増員

昨年度の講座では、受講生の定員は 8 名とした。 実際の参加人数は募集期間も短かったこともあり 1名であった。今回5回シリーズのジュニア技術 者育成道場の定員は 20 名となった。定員増によ り、費用や準備の負担が増えたが、育成プログラ ムより支給された予算および、事前準備の効率化 でこれに備えた。

#### $4\,4$ 講座時間の維持

昨年度の講座内容に新たな STEAM 教育的な要 素の盛り込み、講座人数の大幅な増員にもかかわ らず、講座内容の整理および、後述する配信シス テム全体の見直しにより、昨年度の講座時間と同 じ時間(90分)にした。

これは、90 分が講座内容の充実に必要な時間の 下限と、オンライン受講において、受講生が講座 に集中できる上限であるとの報告者の判断による。

#### 5. 配信システムの構築・提供

#### $5.1$ 概要

今回のオンライン公開講座は、今後の学内にお けるオンライン公開講座運用の促進を目指し、そ のパイロットケースとして、昨年度のシステムを 基本としながら高品位かつ簡便なシステム構築を 目指した。講座の講義、実験は物質工学基礎実験 室で行い、講義風景を配信し、受講生は家庭で各 自の端末で受講した。

#### $5.2$ 配信アプリ

配信アプリは昨年度と同様、多機能、軽快な操 作性で、会議、授業等に広く使われている zoom を 採用した。

#### $5<sub>3</sub>$ 配信システム

昨年度の機材は、統括 PC に、カメラ 3 台を HDMI スイッチャー (最大 3ch 対応可)と及び資 料配信用の PC1 台を HDMI キャプチャーで接続 して使用した。またカメラは、専属スタッフによ る画面移動・ズームイン・アウトを伴ったカメラ ワークをもって展開をした。

今年度は統括 PC に、カメラ 2 台および、資料 配信用 PC1 台を HDMI スイッチャー(最大 4ch 対 応可)で接続して使用した。カメラは画面及び画角 を固定して使用した。

図 2.にシステム概念図、図 3.に講義風景を掲載 する。

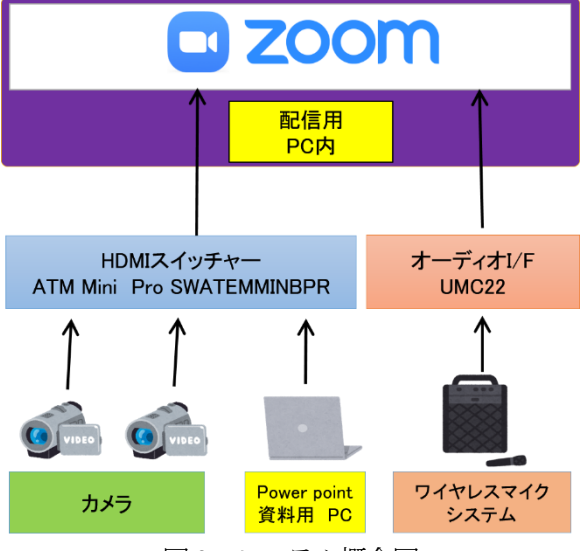

図 2. システム概念図

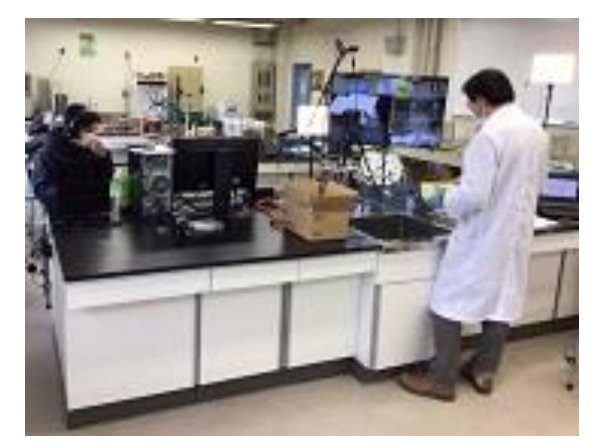

図 3. 講義風景

#### $5\,4$ チーム

昨年度は、準備および配信スタッフは講師を含 め 3 人であった。今回は効率的な配信システムの 構築による省力化を目指し、準備スタッフは 3 人 で、配信スタッフは 1 名減の 2 人とした。これは、 前述の機材の削減と、配信時スタッフの動作のシ ステム化により実現した。

講師は講義・実験実習・および2台のカメラお よびノートPCからのpower point 資料のHDMI ス イッチャーによる切り替えを、エディターは desktop PC で配信全体の統括を行った。昨年度よ

り、講師の作業量は増えたが、機材数減や操作の システム化、配信授業の流れの効率化により、昨 年同様、講師が実験操作説明や安全指示を的確に 行うことを可能としている。

### 講座展開

#### $6.1$ 概要

講座は以下の日時で行った。 日時 2023年2月25日(土)13:30~15:00 場所 電物棟 3 階 物質工学基礎実験室 題目 やさしく楽しい草木染め 「紫草の匂へる妹」 ~紫草をめぐる二人の女性の物語~ 受講対象 中学生(1、2 年生) 受講人数 19 名(定員 20 名)

受講者には、事前に染色液に使用する消毒用エ タノールと、作業服を用意してもらい、その他テ キストや実験器具、染色試料など必要なものはす べて箱詰めし宅配便で送付している。図 4 に送付 物を記す。

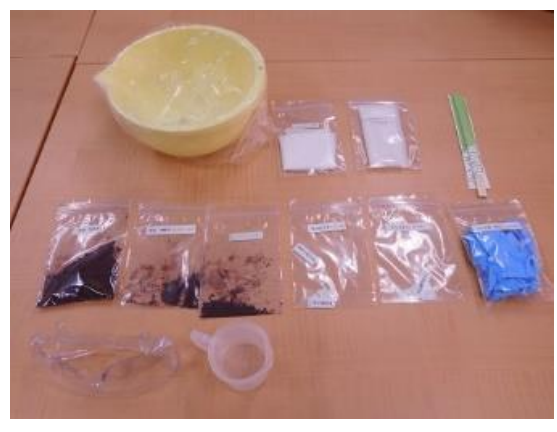

図 4.送付物

#### $6.2$ 安全対策

送付物に、保護メガネ、ゴム手袋など安全器具、 安全に実験を行う手引きも同封している。また初 心者が扱いやすい取手付きビーカー、染色容器に は、家庭で使い慣れたプラスチック製ボールを同 封した。

各家庭で用意してもらう染色溶剤も、手に入り やすく人体に害の少ない消毒用エタノールを使用 した。

受講者の家庭における実験・実習の作業場の選

定には、水栓があることと、アルコールを使用す るため火気厳禁であることを文書及び口頭で、 注意喚起している。

これらの諸注意を講座初めに安全に実験・実習 を行うレクチャーを入念に行った。以上の取組に より、安全に実験を行うことに万全を期した。

### 結果

#### $7.1$ 受講者数

今回の受講者定員は 20 名で、実際に参加者は 19 名であった。受講生募集は短期間であったが、 印刷物作成を含む拠点地域での中学校・教育委員 会への働きかけにより、定員を超す応募者があっ た。

#### $7.2$ 講義

zoom を用いた講座展開では、実験・実習を含む 講義全般において円滑に行うことができ、ほぼ予 定された時間で行うことができた。また質問はチ ャット機能を用いることにより、効率的に応答す ることができた。

### 7.3 アンケート

受講者 19 名中 13 名から返答があった。アンケ ートの回答はおおむね好評であった。表.1 にアン ケート結果より講座についての意見・感想を記す。

| 設問5. 今日の講座についてのご意見・ご感想 |
|------------------------|
| がありましたらお書きください。        |
| こういった実験はとてもたのしいのでもっとや  |
| りたいです!!                |
| 物質工学科に興味が湧きました!        |
|                        |
| とても分かりやすくご説明してくださったり、  |
| 質問コーナーを設けてくださり、リモートでも  |
| 楽しめました。                |
| 楽しかったです。きれいに染まりました!!   |
|                        |
| 紫根は着色料だけではなく、漢方や化粧品にも  |
| 使われていて優秀な材料だなと思いました。   |
| きれいに染められて、うれしかったです。機会  |
| があれば他の染め物もしてみたいと思います。  |
|                        |

表 1.アンケート結果(部分)

### 8. おわりに

#### STEAM 教育における文理融合型公開講座  $8.1$

オンライン公開講座は、例えば実験講座の大人 数の同時展開、小山高専に来られない遠隔地の受 講者に対しても同質のサービスを提供できること など今後の公開講座において創造的発展に寄与す る可能性がある。今回の STEAM 人材育成プロジ ェクトにおいて、今後のオンライン公開講座の学 内展開の一応の道筋をつけることを出来た。また アンケートなどから、このような文理融合型公開 講座が受講生の興味を引き、理系キャリア教育の 有効な手段になりうる可能性があるといえる。今 後も同様な取り組みを、様々な工夫を取り入れつ つ継続していきたい。

#### $8.2$ 謝辞

一般科佐藤宏平先生には、講座全体及び、新た に付け加えた STEAM 教育関連にご助言をいただ きました。また昨年度同様、柴田美由紀先生には 講座全般及び、特に報告者(出川)の古典文学に 関する浅学非才に対し、わかりやすい助言と暖か い励ましの言葉を頂きました。深謝いたします。

#### 参考文献

- 1) 藤岡達也編著:よくわかる STEAM 教育の基礎と実例 pp.2-29 講談社 2022
- 2) 中島さち子:知識ゼロからのSTEAM 教育 pp.1-3 幻冬舎 2022
- 3) 木村光男・道明美保子:自然を染める:植物染色の基 礎と応用 pp.33-40,57-58 木魂社 2007
- 4) 箕輪直子:草木染め大全 pp.214-215 誠文堂新光 社 2010
- 5) 竹内淳子:ものと人間の文化史148・紫 紫草から貝 紫まで pp.117-121,156 法政大学出版局 2009
- 6) 梶川信行:額田王と初期万葉歌人 pp.32-37 笠間書 店 2012
- 7) 直木考次郎:人物叢書「額田王」 pp.183-214 吉川 弘文館 2007
- 8) お茶の水女子大学ジェンダー研究所編集・発行:黒田 チカ資料目録pp4-7 16-20 2000
- 9) 都河明子・嘉ノ海暁子:拓く―日本の女性科学者― pp.63-94 ドメス出版 1996

※令和 4 年度小山高専教育研究技術支援部技術室 技術発表会・研修会予稿集より「STEAM 人材育 成プロジェクトにおけるオンライン公開講座の実 施」を加筆訂正し再掲載

# 論文・発表・講演 一覧

<span id="page-39-0"></span>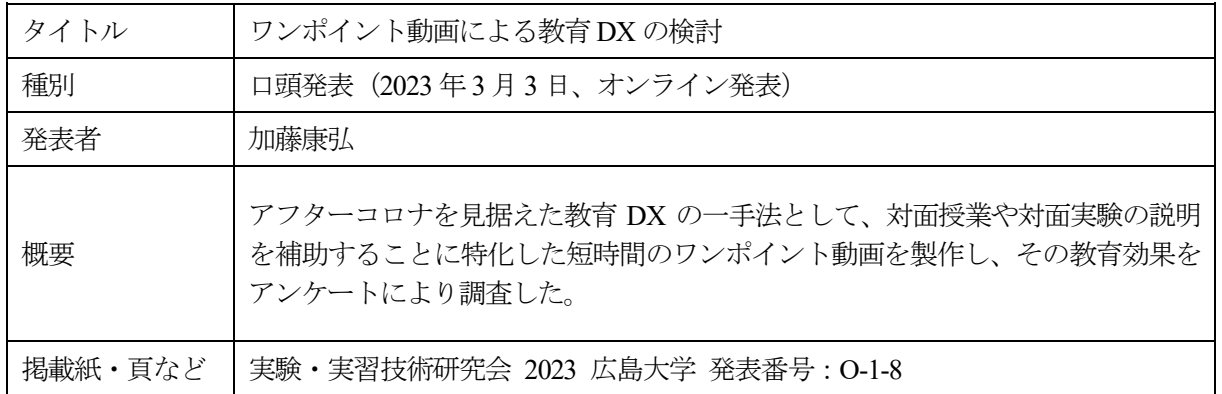

# 公開講座・出前授業 一覧

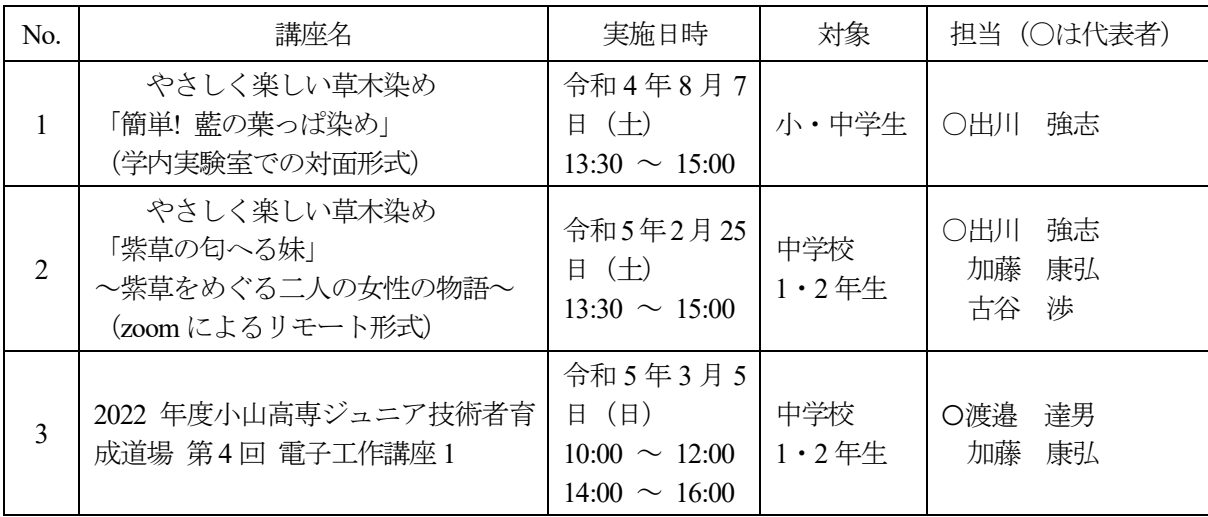

# 講習会・セミナー実施 一覧

<span id="page-40-0"></span>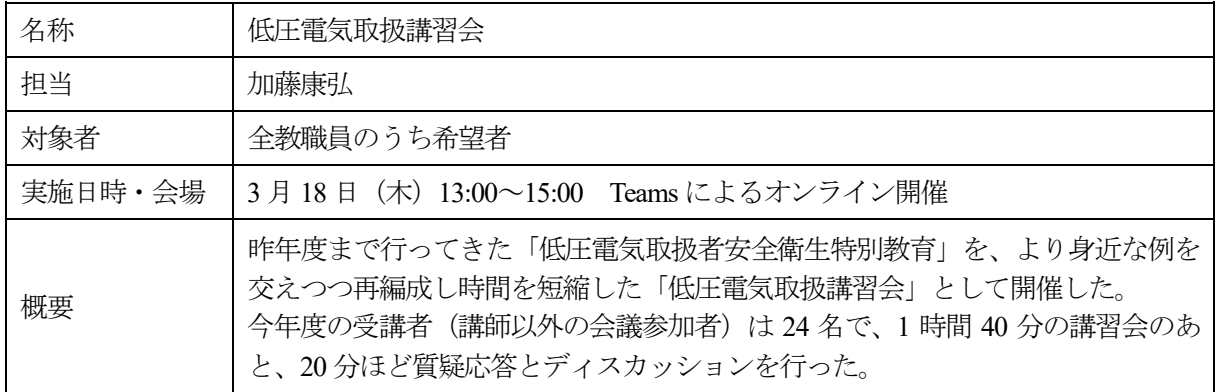

# 研修・出張 一覧

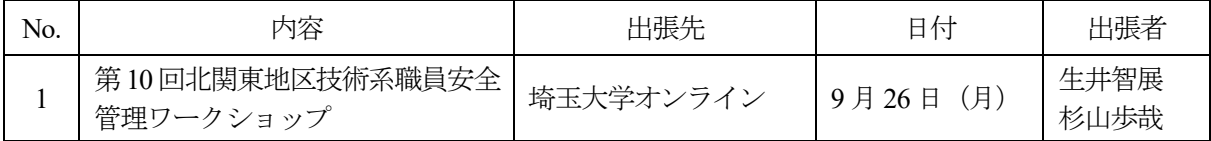

# <span id="page-41-0"></span>令和 4 年度 技術発表会・研修会 開催報告

技術室では、技術職員が日常業務での教育支援活動や研究活動などで得られた成果を発表し、相互の資 質向上を図るために、技術発表会・研修会を毎年開催している。二部構成となっており、午前の部は口頭 発表による技術発表会、午後の部は内部の技術職員が担当する又は外部から招聘する講師による技術研 修会となる。今年度の技術研修会においては、技術職員が講師を担当し、教職員を対象としたフライス 盤を使用して鋼材を切削加工する実習を行った。

#### 開催概要

開催日時 令和 4年3月7日(火) 午前:技術発表会,午後:技術研修会 対 象 本校教職員 (午前・Microsoft Teams オンライン開催) (午後・ものづくり教育研究支援センター)

#### 技術発表会

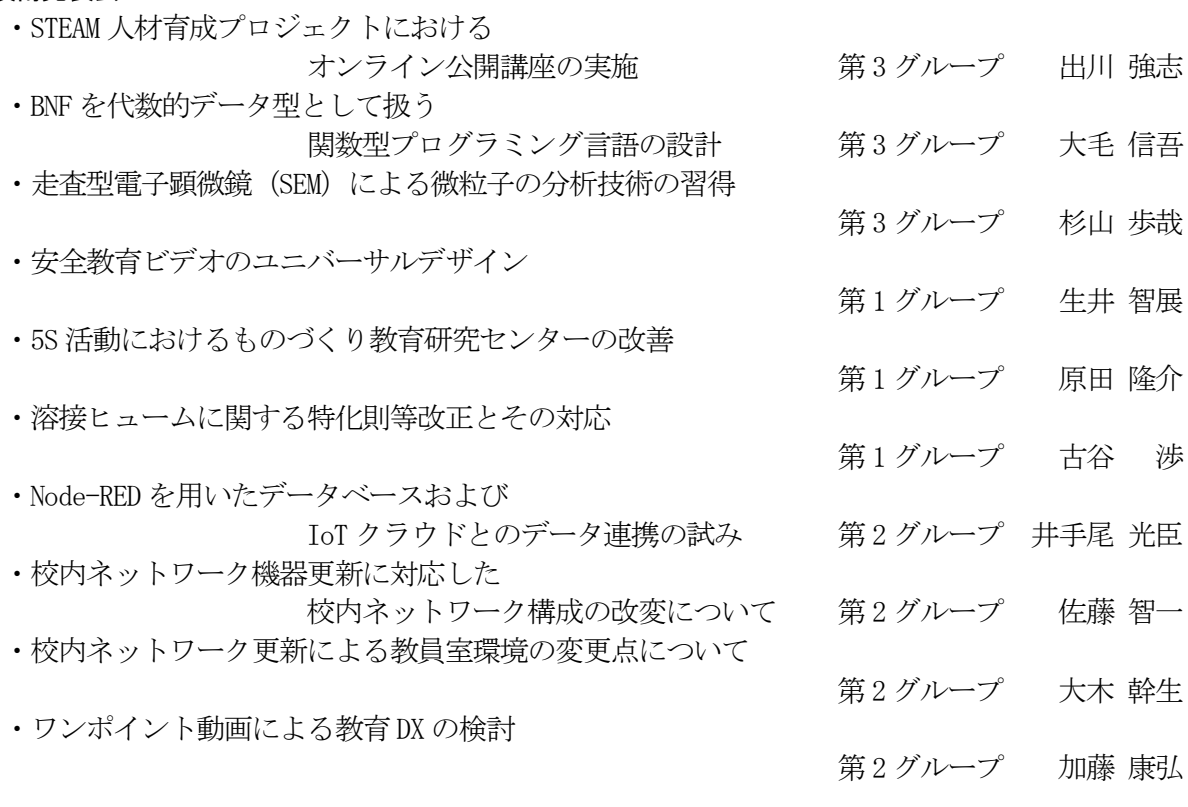

#### 技術研修会

・初心者対象のフライス盤講習

講師 技術室 第1グループ 矢島 直樹

<span id="page-42-0"></span>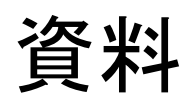

# 資格等取得状況

<span id="page-43-0"></span>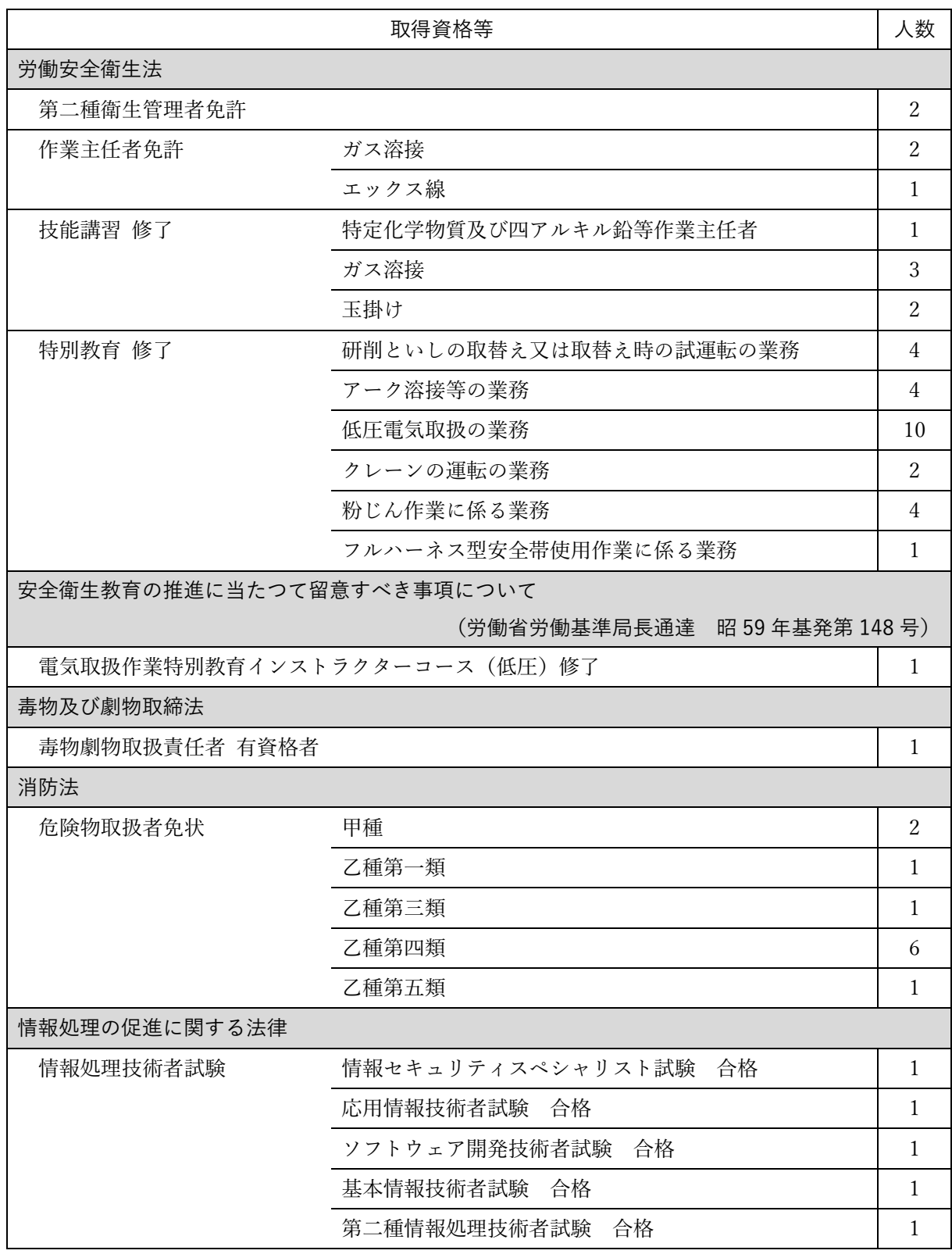

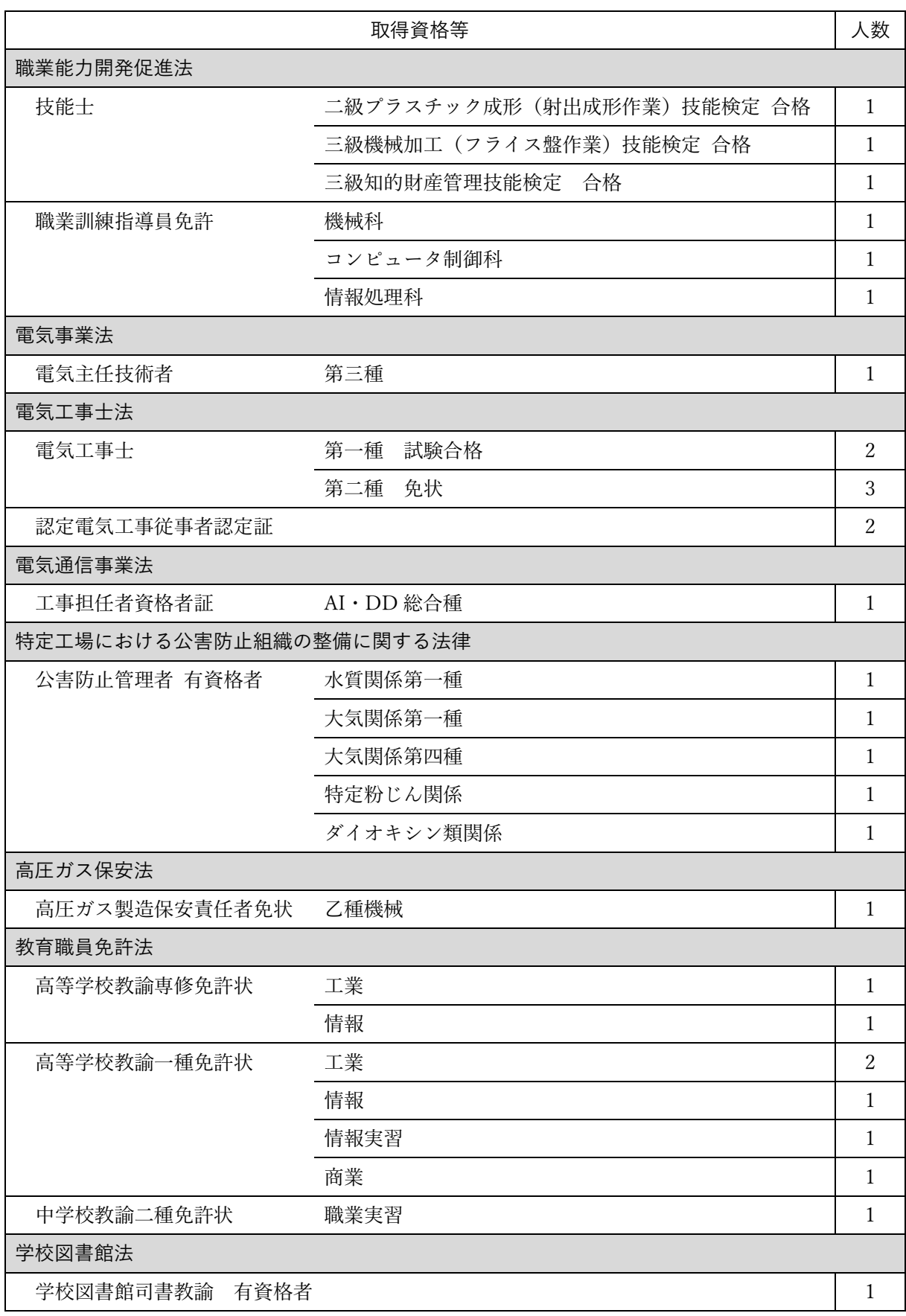

# 競争的研究資金の申請・採択状況

<span id="page-45-0"></span>○科学研究費助成事業(科学研究費補助金)(奨励研究)

| 年度       | 申請数 | 採択数 |
|----------|-----|-----|
| 平成 25 年度 | 8件  | 2件  |
| 平成 26年度  | 8件  | 2件  |
| 平成 27年度  | 9件  | 3件  |
| 平成 28年度  | 8件  | 1件  |
| 平成 29年度  | 9件  | 1件  |
| 平成 30年度  | 8件  | 3件  |
| 令和元年度    | 6件  | 1件  |
| 令和2年度    | 8件  | 1件  |
| 令和3年度    | 7件  | 1件  |
| 令和 4年度   | 6件  | 1件  |
| 令和5年度    | 6件  | 1件  |

# 近年の奨励研究採択課題

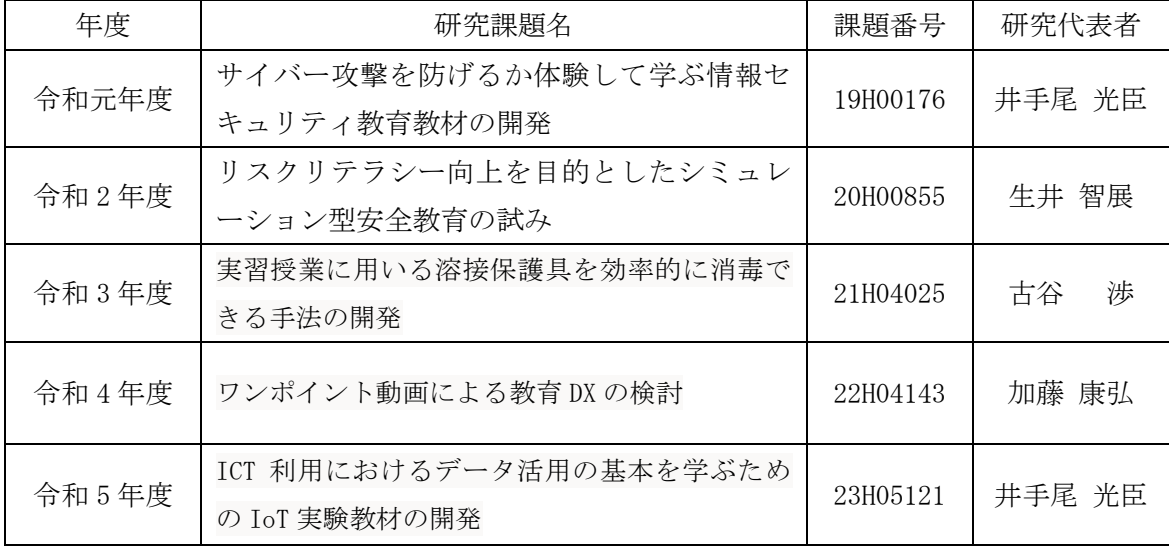

# 本校へのアクセス

<span id="page-46-0"></span>〒323-0806 栃木県小山市大字中久喜 771 番地 小山工業高等専門学校 教育研究技術支援部技術室 URL:https://www.oyama-ct.ac.jp/tso/

学校所在地

小山高専は、栃木県南部の小山市 にあります。

小山市は関東平野の中央に位置し、 茨城、埼玉両県に隣接しています。地 形はほとんど起伏がなく、四季をとおし 比較的過ごしやすい地域です。

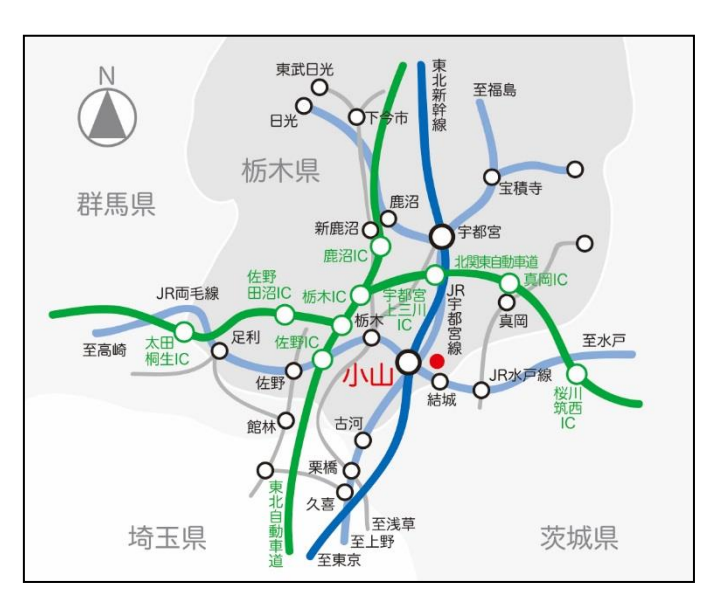

交通アクセス

東北新幹線 または JR 在来線 (宇都宮線、両毛線、水戸線) 小山駅下車。 ○バス JR 小山駅東口バス乗り場より、 コミュニティーバス「おーバス」 城東・中久喜線 または 高岳線

「高専正門」または「小山高専入口」 下車(所要時間約 20 分)。

○タクシー

JR 小山駅東口より約 10 分。

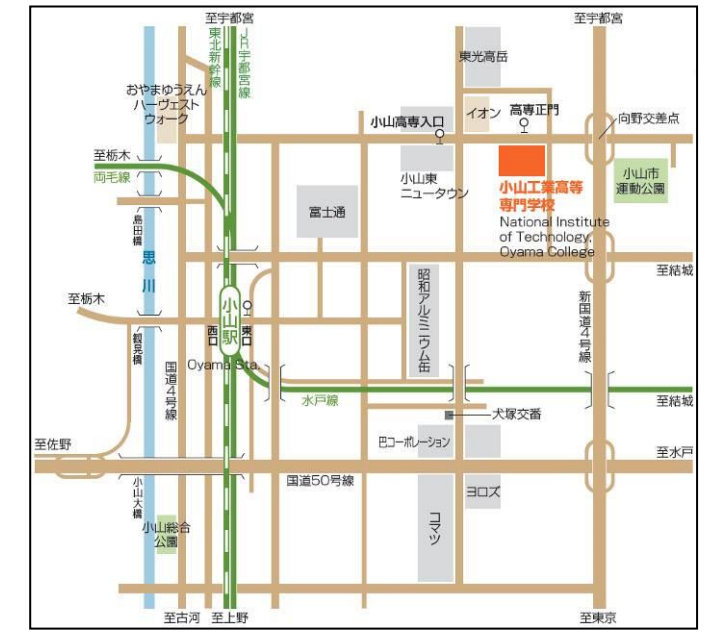

<span id="page-47-0"></span>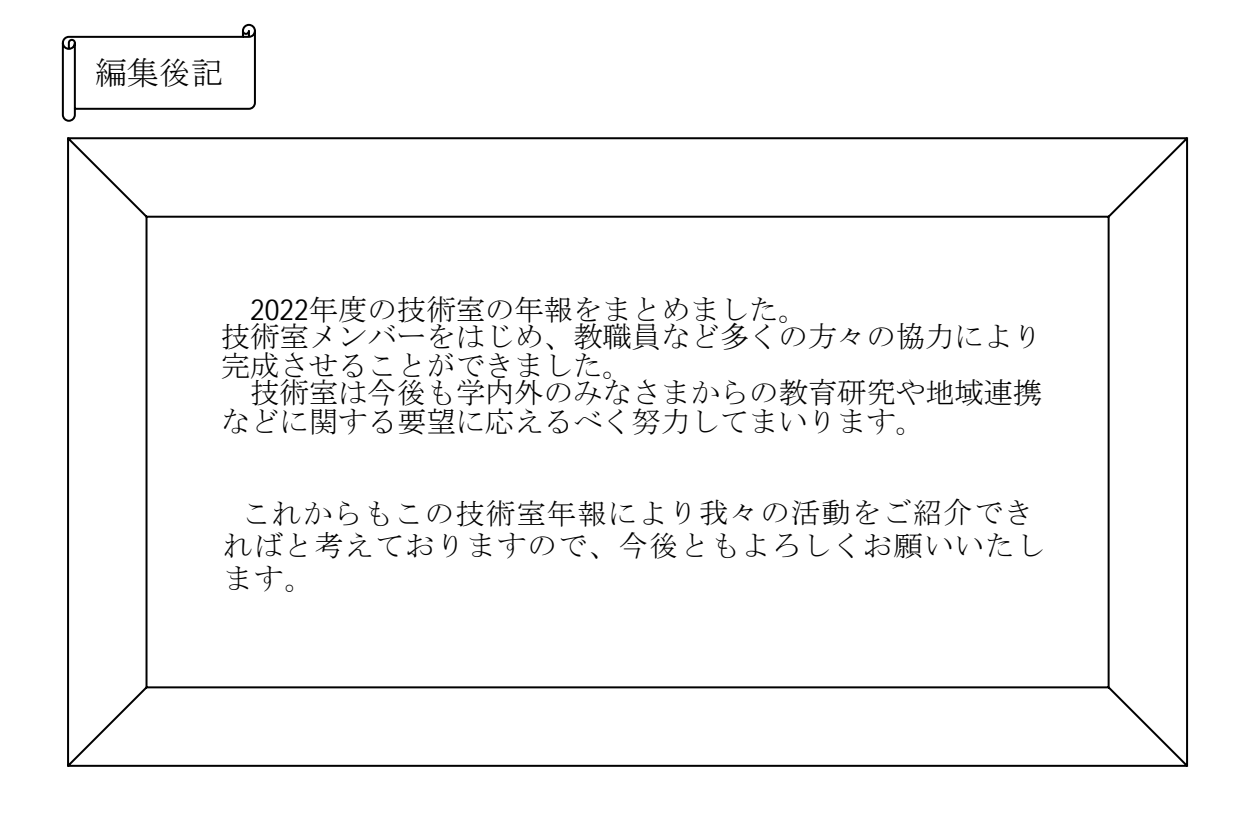

#### 技術室年報 2022 年度

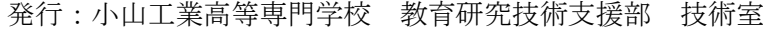

編集:小山工業高等専門学校 教育研究技術支援部 技術室

原田隆介・古谷渉・井手尾光臣

2023年10月発行